UNIVERSIDADE TECNOLÓGICA FEDERAL DO PARANÁ CURSO DE TECNOLOGIA EM ANÁLISE E DESENVOLVIMENTO DE SISTEMAS

MATHEUS TONIAL

# **SISTEMA WEB PARA CONTROLE E GERENCIAMENTO DE PAGAMENTOS DE SEGURO**

TRABALHO DE CONCLUSÃO DE CURSO

PATO BRANCO 2019

MATHEUS TONIAL

## **SISTEMA WEB PARA CONTROLE E GERENCIAMENTO DE PAGAMENTOS DE SEGURO**

Trabalho de Conclusão de Curso de graduação, apresentado à disciplina de Trabalho de Conclusão de Curso 2, do Curso de Tecnologia em Análise e Desenvolvimento de Sistemas, da Universidade Tecnológica Federal do Paraná, *Campus* Pato Branco, como requisito parcial para obtenção do título de Tecnólogo.

Orientadora: Profa**.** Andreia Scariot Beulke

PATO BRANCO 2019

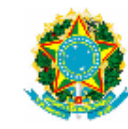

Ministério da Educação Universidade Tecnológica Federal do Paraná **Campus Pato Branco** Departamento Acadêmico de Informática Curso de Tecnologia em Análise e Desenvolvimento de Sistemas

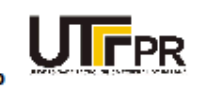

#### **TERMO DE APROVAÇÃO**

#### TRABALHO DE CONCLUSÃO DE CURSO

#### SISTEMA WEB PARA CONTROLE E GERENCIAMENTO DE **PAGAMENTOS DE SEGURO**

POR

#### **MATHEUS TONIAL**

Este trabalho de conclusão de curso foi apresentado no dia 27 de junho de 2019, como requisito parcial para obtenção do título de Tecnólogo em Análise e Desenvolvimento de Sistemas, pela Universidade Tecnológica Federal do Paraná. O acadêmico foi arguido pela Banca Examinadora composta pelos professores abaixo assinados. Após deliberação, a Banca Examinadora considerou o trabalho aprovado.

**Banca examinadora:** 

Profa. MSc Andréia Scariot Beulke

Prof. MSc Vinicius Pegorini

Prof<sup>®</sup> Dr® Beatriz Terezinha Borsoi

Prof. Dr. Edilson Pontarolo Coordenador do Curso de Tecnologia em Análise e Desenvolvimento de Sistemas

Prof<sup>a</sup> Dr<sup>a</sup> Beatriz Terezinha Borsoi Responsável pela Atividade de Trabalho de Conclusão de Curso

A Folha de Aprovação assinada encontra-se na Coordenação do Curso.

#### **RESUMO**

Os sistemas web estão cada vez mais comuns na vida das pessoas, seja pelo uso profissional ou pessoal. Esses sistemas permitem acesso às informações a qualquer momento desde que se tenha acesso à Internet, permitindo, assim, que as operações comerciais sejam realizadas de forma mais rápida e que atinjam um número maior de usuários. Visando potencializar o controle e o gerenciamento das operações de pagamentos de parcelas de seguros e dos seguros a vencer de uma corretora de seguros, este trabalho visa o desenvolvimento de um sistema *web* que permite o acesso por meio de dispositivos diversificados. Por meio do sistema, o corretor terá acesso às informações necessárias para consultar os pagamentos de parcelas e dos seguros a vencer, evitando, assim, o cancelamento ou multas pelo atraso no pagamento, pois poderá entrar em contato com o cliente para informá-lo sobre os vencimentos. Além disso, o sistema enviará mensagem pelo correio eletrônico informando o cliente sobre os vencimentos e o cliente poderá consultar seus pagamentos cadastrados. Dentre as tecnologias que foram utilizadas no trabalho estão a linguagem Java, o *framework* Spring para a instanciação de classes e o Spring Security, responsável pela segurança da aplicação.

**Palavras-chave**: Corretora de Seguros. Sistema Web. Java. Spring.

### **ABSTRACT**

The web systems are increasingly common in people's lives, whether by professional or personal use. These systems are accessible at any time as long as it has internet access, therefore enabling business operations to be performed more quickly and reach a larger number of users. Aiming at enhancing the control and management of operations of payment of insurance installment and insurance to be expiring, of an insurance company, this work aims to develop a web system that allows access through diversified devices and at any time. Through the system, the broker will have access to the necessary information to consult installment payments and insurance to expire, then, avoiding cancellation or penalties for late payment, because it will be possible to contact the client to warn him about the expiration date. In addition, the system will send a message by e-mail informing the client about the expiration date and the client can check their registered payments. Among the technologies to be used in the work, are the Java language, the Spring framework used for class instantiation and Spring Security, responsible for the security of the application.

**Keywords**: Insurance Company. Web System. Java. Spring.

# **LISTA DE FIGURAS**

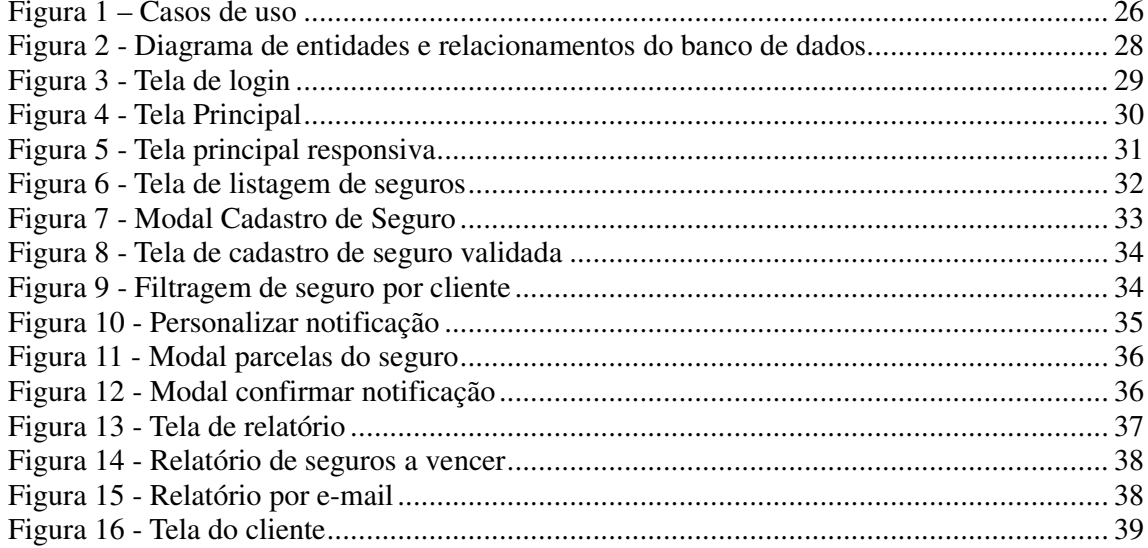

# **LISTAGEM DE QUADROS**

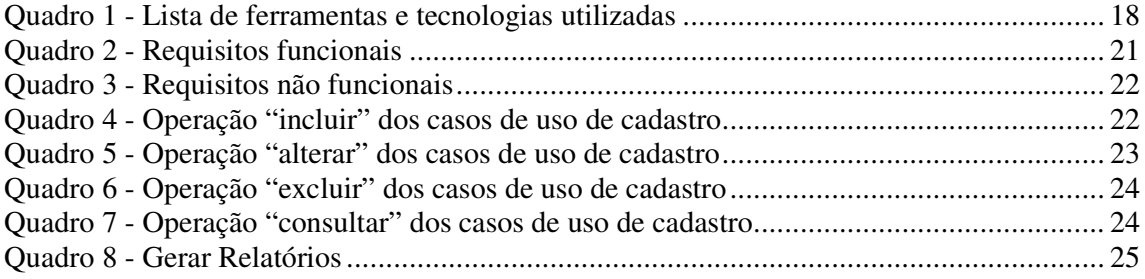

# **LISTA DE SIGLAS**

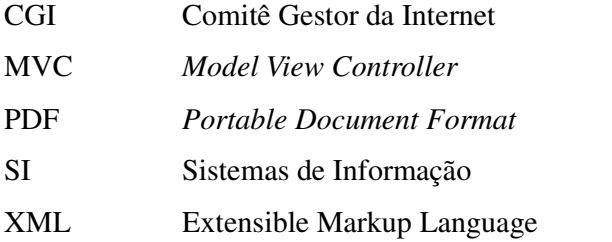

# **SUMÁRIO**

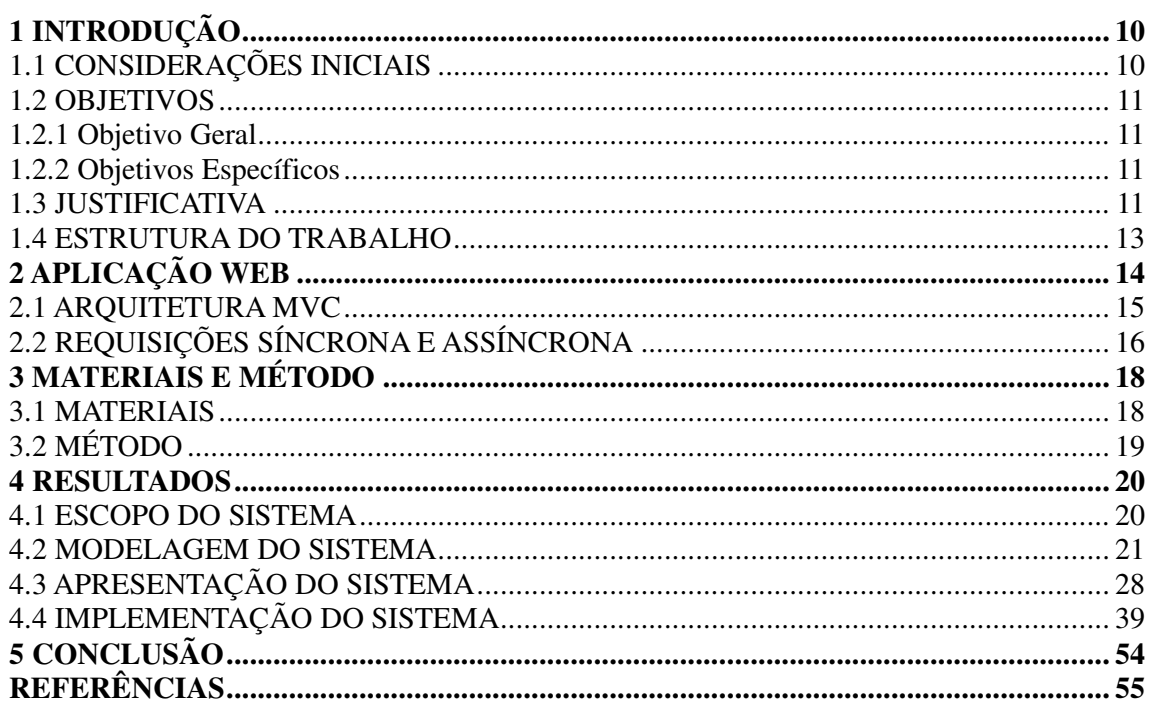

### **1 INTRODUÇÃO**

Este capítulo apresenta as considerações iniciais, os objetivos e a justificativa da realização deste trabalho e a organização do texto com a apresentação dos capítulos que compõem o texto.

### 1.1 CONSIDERAÇÕES INICIAIS

 A utilização de sistemas *web* é cada vez mais comum na vida das pessoas devido à facilidade de acesso aos conteúdos disponibilizados. De acordo com Berners-Lee (1994) a tecnologia *web* surgiu para formar um repositório de conhecimentos humanos por meio do armazenamento, recuperação e visualização de documentos eletrônicos.

 Os sistemas *web* permitem acesso aos vários tipos de informação, seja empresarial, pessoal ou institucional e, além disso, permitem a comunicação entre diversos ambientes, proporcionando, assim, oportunidade e versatilidade nos negócios. Esses sistemas possibilitam realizar rotinas e processos comerciais, industriais e de serviços permitindo mobilidade corporativa e facilidade para as pessoas realizarem suas atividades pessoais e profissionais.

Dados do Comitê Gestor da Internet (CGI) apontam que 43% das empresas utilizam algum software que foi desenvolvido para atender à demanda e às necessidades específicas da empresa. Os dados também revelam que os três principais motivos citados pelas empresas para introdução de softwares novos ou que passaram por algum aperfeiçoamento são: melhoria de procedimentos internos (35%), ganho de produtividade (22%) e adequação às exigências legais (19%) (CGI, 2013).

 Em relação ao comércio de seguros, os Sistemas de Informação (SI) podem auxiliar no gerenciamento e na gestão dos seus processos e tarefas. As tecnologias de informação e comunicação têm contribuído com as seguradoras por meio dos SI pela automatização dos processos técnicos e administrativos.

 Para atingir seus objetivos, uma empresa de seguros precisa focar na sua carteira de clientes sem deixar de lado a gestão dos negócios. Nesse sentido, automatizar recursos que permitem obter informações de forma rápida e segura visando agilizar o atendimento aos clientes ou resolver problemas é importante para estabelecer um vínculo mais confiável com o cliente.

 Considerando esse contexto, este trabalho visa o desenvolvimento de um sistema *web* que permita controlar e gerenciar os pagamentos das parcelas dos seguros e do próprio seguro, visando evitar o cancelamento ou multas pelo atraso no pagamento.

### 1.2 OBJETIVOS

A seguir são apresentados o objetivo geral e os objetivos específicos do sistema proposto neste trabalho. O objetivo geral está relacionado ao sentido mais amplo da realização deste trabalho e os objetivos específicos complementam o geral por meio de funcionalidades do sistema.

1.2.1 Objetivo Geral

Desenvolver um sistema *web* para controle e gerenciamento de pagamentos de seguro.

#### 1.2.2 Objetivos Específicos

Para alcançar o objetivo geral, os seguintes objetivos específicos foram definidos:

- Possibilitar que o corretor possa gerenciar e controlar os vencimentos das parcelas e dos seguros a vencer de seus clientes.
	- Viabilizar a emissão de relatórios das parcelas e dos seguros pagos e a vencer.

• Oportunizar a consulta para o cliente dos pagamentos de parcelas e dos seguros realizados.

• Possibilitar o envio de *e-mails* para os clientes notificando-os sobre o vencimento das parcelas e dos seguros a vencer.

#### 1.3 JUSTIFICATIVA

Os corretores de seguros são intermediários entre as seguradoras e os clientes legalmente autorizados para vender seguros. Com relação às vendas, sua função é negociar contratos de seguros para pessoas que procuram proteção para o seu patrimônio, saúde ou vida (SEBRAE, 2018). Dentre as funções desenvolvidas pelos corretores de seguros estão a negociação de valores, o estabelecimento de contrato (apólice) e o controle dos pagamentos das parcelas e do seguro.

Quando o cliente realiza a compra de um seguro o valor pode ser dividido em parcelas, sendo os pagamentos realizados por meio de boleto ou débito em conta. Quando ocorre o vencimento da primeira parcela e o cliente não realizou o pagamento, o seguro é automaticamente cancelado, anulando a apólice do seguro realizado e o processo de efetivação precisa ser realizado novamente, devendo ser refeitas as cotações e a proposta do seguro. Após esse procedimento as companhias têm quinze dias corridos de prazo para avaliar a proposta e gerar a nova apólice. A partir da segunda parcela, caso o cliente não efetue o pagamento, o seguro não é cancelado, contudo, ocorre a geração de multas. O valor da multa depende dos critérios estabelecidos pela companhia de seguros que gerou a apólice.

Para evitar que o cliente fique desprovido do seguro e o corretor precise refazer cotações e proposta, é necessário que o corretor entre em contato com o cliente para lembrá-lo do prazo do pagamento. Para isso, é necessário ter os dados da apólice de todos os clientes. Esse trabalho torna-se moroso e suscetível a erros se realizado de forma manual ou mesmo por planilhas eletrônicas.

Nesse sentido, este trabalho se justifica pela proposta de desenvolvimento de um sistema *web* que possa auxiliar os corretores no controle e gerenciamento das parcelas dos seguros e do próprio seguro por meio da centralização das informações em banco de dados. Ainda, permite que o cliente tenha acesso aos dados dos seus seguros por meio de autenticação no sistema.

Dentre as principais tecnologias que foram utilizadas no desenvolvimento do trabalho proposto estão a linguagem Java e o *framework* Spring cuja funcionalidade básica é a instanciação de classes, realização de dependências com base em definições em um arquivo de configuração *Extensible Markup Language* (XML) criado pelo desenvolvedor (SOUZA, 2015). O Spring *Security* permite deixar o sistema mais seguro, pois somente quem é cadastrado no sistema poderá acessar as funcionalidades restritas. Também, é importante que o leiaute do sistema se adapte em qualquer tamanho de dispositivo, para isso, foi trabalhado com os recursos de *media queries* fornecidos pelo *framework* Bootstrap.

### 1.4 ESTRUTURA DO TRABALHO

Este texto está organizado em capítulos e este é o primeiro que apresenta a introdução, as considerações iniciais, os objetivos e a justificava de realização deste trabalho. O Capítulo 2 apresenta o referencial teórico. No Capítulo 3 são apresentados os materiais e o método utilizados para o desenvolvimento do trabalho. No Capítulo 4 está o resultado da realização do trabalho que apresenta a modelagem do sistema e o desenvolvimento do sistema. Por fim, está a conclusão do trabalho.

### **2 APLICAÇÃO WEB**

Este capítulo apresenta a fundamentação teórica deste trabalho, cujo conteúdo explana sobre os conceitos de arquitetura de sistemas *web*, arquitetura *Model View Controller* (MVC), requisições síncronas e assíncronas e os padrões de desenvolvimento *web* e sobre o desenvolvimento *web* tradicional.

### 2.1 ARQUITETURA EM CAMADAS

O termo arquitetura em camadas é utilizado para designar que um software é dividido em camadas, sendo que cada uma delas possui uma função específica, seja interface com usuário, regras de negócio ou banco de dados. De acordo com Martins (2007, p.18), cada camada aborda um aspecto técnico da arquitetura e o software pode ter de uma a n camadas.

A arquitetura mais conhecida é a de duas camadas (cliente e servidor). Sua funcionalidade depende do computador do cliente efetuar uma conexão estável com o computador servidor. Segundo Ramakrishnan e Gehrke (2008, p. 197) podem-se dividir os clientes desta arquitetura entre cliente magro e cliente gordo. O cliente magro executa somente a interface gráfica, deixando a funcionalidade de lógica e gerenciamento de dados a cargo do servidor. O cliente gordo é responsável pela interface e, também, pela lógica de negócio e o servidor fica somente com a responsabilidade do gerenciamento de dados.

A vantagem de se utilizar esta arquitetura vem principalmente do nível de confiança da rede, como o servidor é o ponto central, ele gerencia recursos compartilhados como o banco de dados centralizado, evitando problemas de redundância e contradições, possuindo um número menor de pontos de entrada aos dados, podendo adicionar e remover registros sem prejudicar o funcionamento da rede. Garante, também, maior segurança, pois há menos pontos de acesso aos dados. Porém, como todo o sistema é criado em torno do servidor, ele se torna sua maior desvantagem e necessita de *backups* e um controle cuidadoso.

A arquitetura de três ou mais camadas é similar à de duas camadas. A diferença consiste que pode haver mais de um servidor no meio da operação. O cliente em sua interface gráfica (primeira camada) faz uma requisição que é atendida pelo servidor do meio (segunda camada) que se responsabiliza por proporcionar o que foi requisitado pelo cliente e o servidor de dados (terceira camada) que fica responsável por fornecer os dados ao servidor intermediário.

Para Martins (2007) a escolha do padrão de arquitetura e a divisão em camadas mais adequadas ao software dependem de um conjunto de características necessárias ao projeto como concorrência, persistência e distribuição. A concorrência se refere à execução de várias tarefas em paralelo e cada processamento concorrente pode ser implementado com um padrão de arquitetura diferente. A persistência se refere aos dados que são armazenados em banco de dados ou arquivos e a distribuição está associada na forma em como os componentes são alocados nos computadores da rede e como eles se comunicam entre si. Essas características são integradas por meio da comunicação entre as camadas que é baseada entre o cliente e o servidor. O cliente aciona o servidor sempre que precisa fazer comunicação que deve estar sempre disponível para receber as requisições. Nesse tipo de comunicação, um ou mais clientes podem acessar o mesmo servidor, que permite o processamento distribuído, análise e apresentação dos resultados (RODRIGUEZ; FERRANTE, 1995, p. 293).

Existem modelos (ou padrões) de desenvolvimento de aplicações para trabalhar com as arquiteturas. Um deles é o MVC que é utilizado no modelo de arquitetura três camadas.

#### 2.1 ARQUITETURA MVC

O MVC é muito utilizado no desenvolvimento de aplicações *web*, devido à sua estrutura que auxilia na divisão de camadas de uma aplicação, separando-a em *model*, *view* e *controller*. Facilitando, assim, a separação da interface gráfica, do domínio e do negócio (SILVEIRA et al., 2011, p. 280).

 A camada *model* permite o acesso aos dados e às classes do sistema, é ela que manipula as informações e realiza consultas no banco de dados.

 A camada *view* é responsável pela apresentação da interface do sistema. Nessa camada são implementados, apenas, os recursos gráficos, como componentes, botões e mensagens.

O *controller* é a camada intermediária que recebe a função de conectar os dados, pegando as informações lidas do usuário e enviando-as para serem tratadas pelo sistema, executando o que foi estipulado no modelo e enviando as informações para a visão. Outra importante funcionalidade dessa camada é garantir a segurança dos registros de dados, detectando qualquer informação.

Entre as principais vantagens do modelo MVC estão: a possibilidade de reescrita da interface gráfica baseada em usuário ou do controlador sem alterar o modelo; a reutilização da interface gráfica em outras aplicações; a facilidade de manutenção e recursos; reutilização de códigos; entre outros (DOOLEY, 2011).

Após definir o tipo de arquitetura utilizada no desenvolvimento de aplicações *web*, *desktop* ou *mobile*, é importante compreender como são realizadas as requisições entre o cliente e o servidor, pois o cliente realiza uma requisição por meio de uma interface gráfica e o servidor a recebe, realiza o processamento e devolve a resposta para o cliente. Ao utilizar o modelo MVC, o *controller* é quem irá fazer o gerenciamento das requisições entre a *view* e a *model*.

### 2.2 REQUISIÇÕES SÍNCRONA E ASSÍNCRONA

Em aplicações *web* e distribuídas as requisições podem ser compreendidas como síncrona e assíncrona. Na comunicação síncrona, o emissor e o receptor da mensagem devem se conectar e permanecer em sincronia durante toda a sua transmissão, pois esse meio de comunicação é dependente de vários fatores, como, por exemplo, o tempo entre as mensagens e a ordem em que elas são transmitidas. Durante sua transferência o emissor não pode enviar outra mensagem, ele é obrigado a esperar a primeira chegar ao receptor, dependendo totalmente de que a transmissão permaneça intacta.

Na comunicação assíncrona não tem a necessidade de esperar uma mensagem chegar ao seu receptor para que outra seja enviada. É possível o envio de várias mensagens simultaneamente, sendo assim, as respostas também não são recebidas na mesma ordem. A transmissão assíncrona possui um *bit* especial que é inserido antes e depois de cada mensagem, podendo ser enviadas fora de ordem e quando chegarem ao receptor, esse bit é interpretado e as mensagens são colocadas em ordem (SCHUNCKE, 2013).

Comer (2016, p.142) simplifica dizendo que na comunicação assíncrona a transmissão pode acontecer a qualquer momento e o sistema pode permanecer inativo durante as transmissões e na comunicação síncrona os *bits* são transmitidos de forma constante e os dados são agrupados em pacotes.

Em uma aplicação *web* as requisições síncronas e assíncronas são realizadas por meio de um objeto chamado XMLHttpRequest. Na requisição síncrona, o *browser* ficará parado até que a requisição seja completada e, na assíncrona, após e requisição ser enviada uma função *callback* será invocada (SAMPAIO, 2007, p. 76). *Callbacks* são porções de código que

serão executados no momento adequado. Sempre que uma tarefa assíncrona entra em ação, a função *callback* é registrada e fica esperando uma mensagem para ser executada.

### **3 MATERIAIS E MÉTODO**

Este capítulo apresenta os materiais e o método utilizados para a realização deste trabalho. Os materiais estão relacionados às tecnologias e ferramentas utilizadas e o método apresenta a sequência das principais atividades realizadas.

### 3.1 MATERIAIS

O Quadro 1 apresenta a listagem das principais ferramentas e tecnologias utilizadas no desenvolvimento do sistema proposto.

| <b>Ferramenta</b><br>/ Tecnologia | <b>Versão</b>   | Disponível em                                    | Aplicação                                                                                   |
|-----------------------------------|-----------------|--------------------------------------------------|---------------------------------------------------------------------------------------------|
| Apache<br>Maven                   | 3.3.9           | https://maven.apache.org                         | Gerenciamento<br>de<br>dependências e build.                                                |
| Astah<br>Community                | 7.2.0           | http://astah.net/editions/commu<br>nity          | Modelagem<br>do<br>sistema:<br>desenvolvimento do diagrama<br>de classes e de casos de uso. |
| <b>Bootstrap</b>                  | $\overline{4}$  | https://getbootstrap.com/docs/3<br>.3/           | Framework front-end.                                                                        |
| IntelliJ IDEA                     | 2018.2          | https://www.jetbrains.com/idea                   | Ambiente de desenvolvimento<br>para o sistema.                                              |
| Java                              | 8               | http://www.java.com/pt_BR/do<br>wnload/win10.jsp | Linguagem de programação.                                                                   |
| Lombok                            | 0.20.201<br>8.2 | https://projectlombok.org/                       | Biblioteca<br>Java<br>focada<br>em<br>produtividade e redução<br>de<br>código redundante.   |
| pgAdmin III                       | 1.22.2          | https://www.pgadmin.org                          | Ferramenta para administração<br>do banco de dados.                                         |
| PostgreSQL                        | 9.5             | https://www.postgresql.org                       | Banco de dados.                                                                             |
| <b>Spring Boot</b>                | 1.5.8           | https://projects.spring.io/spring<br>$-boot/$    | Framework para criação de<br>aplicações.                                                    |
| Spring Data                       | 2.0.0           | https://projects.spring.io/spring<br>-data-jpa/  | Framework de implementação<br>de repositórios.                                              |
| Spring<br>Security                | 4.2.3           | https://projects.spring.io/spring<br>-security/  | Framework de autenticação e<br>segurança da aplicação.                                      |
| Jaspersoft<br>Studio              | 6.4.3           | https://community.jaspersoft.co<br>m/download    | Gerador de relatórios.                                                                      |

**Quadro 1 – Lista de ferramentas e tecnologias utilizadas** 

**Fonte: Autoria própria** 

### 3.2 MÉTODO

O método consiste nas atividades de levantamento e modelagem de requisitos. O método utilizado neste trabalho foi o processo sequencial linear de Pressman (2008) que define as fases de levantamento de requisitos, análise e projeto e desenvolvimento do sistema. Neste trabalho são apresentadas as duas primeiras etapas.

Na fase inicial do levantamento de requisitos foi realizada entrevista com uma corretora de seguros para compreender os processos e as atividades realizadas para efetivação dos seguros. A corretora utilizada como estudo de caso para o desenvolvimento desse sistema é representante de uma franquia de seguros e possui sistemas próprios das companhias de seguros para realização de cotações, propostas e efetivação dos seguros. Esses sistemas fornecem todos os recursos necessários para registros dos clientes e dos seguros realizados. Porém, levantou-se a necessidade de um controle via sistema dos pagamentos dos seguros, seja para a efetivação de um novo ou renovação, além das parcelas pagas e a pagar. Assim, tanto o corretor quanto o cliente podem consultar os pagamentos e o corretor pode gerar relatórios dos seguros e das parcelas a vencer.

Na fase de análise e projeto do sistema tendo como base os requisitos préestabelecidos, definiram-se os casos de uso do sistema que foram documentados gerando informações para a modelagem do banco de dados.

Após a modelagem dos casos de uso, foi elaborado o diagrama de entidades e relacionamentos do banco gerando as tabelas com seus campos, tipos, tamanhos e relacionamentos.

Na etapa da implementação o sistema foi codificado utilizando as tecnologias e ferramentas apresentadas no Quadro 1.

Os testes foram realizados informalmente à medida em que cada funcionalidade do sistema foi desenvolvida.

#### **4 RESULTADOS**

Este capítulo apresenta o resultado deste trabalho que é o desenvolvimento de um sistema *web* para controle e gerenciamento de pagamentos de seguros, incluindo as parcelas, a efetivação e a renovação do seguro.

#### 4.1 ESCOPO DO SISTEMA

Uma corretora é responsável por efetivar e renovar seguros de diversos tipos que são realizados anualmente. Ao contratar um seguro, o proponente adquire um plano de adesão por meio de um contrato intermediado pelo corretor de seguro.

O sistema possui as funcionalidades de cadastro de usuários (cliente e corretor), do seguro e dos tipos de seguro. O sistema também possui o cadastro de veículos, pois são os seguros realizados em maior número e, além disso, uma pessoa pode ter mais de veículo. O corretor é a pessoa que acessa todas as funcionalidades do sistema. Ele terá acesso a todos os cadastros e poderá emitir relatórios relacionados aos seguros e ao pagamento das parcelas. O cliente poderá visualizar em uma listagem os dados de todos os seus seguros.

Ao efetivar um seguro, o corretor deverá autenticar-se no sistema e deverá cadastrar o cliente e o seguro com os dados do seguro e dos pagamentos. Na tela de cadastro de seguros, o corretor deverá informar o tipo do seguro, o nome do cliente, o valor, a quantidade de parcelas e a data da efetivação do seguro.

As funcionalidades referentes às operações de cadastro são padronizadas para todo o sistema. Para a opção de inclusão ou alteração de um registro é exibida uma janela *modal* com os campos de entrada. Ao selecionar uma opção de cadastro no menu principal é exibida uma tela com a listagem dos dados referentes à opção selecionada e, a partir dessa tela, poderá ser realizado o cadastro de um novo registro, a exclusão, a alteração e a busca por um registro específico.

Na tela de seguros será possível visualizar os dados do cliente (nome e *e-mail*) o tipo de seguro realizado, a data de efetivação, o valor e a quantidade de parcelas. Essa informação possui um botão para acessar os dados de cada parcela (o *status* e a data do pagamento). Ainda, nessa tela, o corretor poderá notificar o cliente sobre o vencimento das parcelas e dos seguros, com um botão que fica disponível conforme os prazos configurados.

O corretor poderá emitir relatórios dos seguros e das parcelas a vencer, dos seguros de um cliente, das parcelas vencidas e por tipo de seguro.

O cliente poderá visualizar os dados dos seus seguros. Nessa tela, não será possível fazer alterações, somente visualizar os dados dos pagamentos, podendo conferir quantas parcelas foram pagas, quantas faltam e a data de pagamento das próximas parcelas.

### 4.2 MODELAGEM DO SISTEMA

Esta seção apresenta os requisitos funcionais e não funcionais e os diagramas desenvolvido para detalhar os processos e a estrutura do software.

Nos quadros a seguir os requisitos funcionais estão representados com a sigla RF e os requisitos não funcionais com a sigla RNF, cada um com seu nome e descrição. No Quadro 2 estão os requisitos funcionais do sistema.

| Identificação   | <b>Nome</b>       | Descrição                                                 |
|-----------------|-------------------|-----------------------------------------------------------|
| RF1             | Manter usuários   | Manutenção dos dados relacionados aos usuários do         |
|                 |                   | sistema (corretor e cliente).                             |
| RF2             | Manter            | Manutenção das categorias dos seguros. Um seguro          |
|                 | categorias<br>de  | pode ser auto (para veículos), residencial, comercial,    |
|                 | seguros           | de vida, frotas, aeronáutico, entre outros.               |
| RF3             | Manter veículos   | Manutenção dos dados do veículo (placa, modelo, ano       |
|                 |                   | e marca).                                                 |
| RF4             | Manter marcas     | Cada veículo está relacionado com uma marca.              |
| RF <sub>5</sub> | Manter seguros    | Cada seguro está relacionado a um cliente e a um tipo     |
|                 |                   | de seguro. Se o seguro for de veículo é necessário        |
|                 |                   | informar a placa do veículo (do cadastro de veículo).     |
|                 |                   | Também é necessário informar o número de parcelas, o      |
|                 |                   | valor e a data do seguro (seleciona a data atual, sendo   |
|                 |                   | possível alterar).                                        |
| RF <sub>6</sub> | Emitir relatórios | Relatórios relacionados aos dados do seguro, das          |
|                 |                   | parcelas, do cliente e de tipos de seguro.                |
| RF7             | Visualizar dados  | O cliente poderá visualizar dados dos pagamentos dos      |
|                 | do seguro         | seguros, como, parcelas pagas,<br>a vencer,<br>seus       |
|                 |                   | vencimento do seguro, entre outras.                       |
| RF <sub>8</sub> | Personalizar      | O corretor poderá personalizar a notificação do           |
|                 | notificação       | vencimento dos seguros e das parcelas que é enviada       |
|                 |                   | por e-mail para o cliente, informando o título, o texto e |
|                 |                   | os prazos para a notificação. Esses dados possuem         |
|                 |                   | preenchimento<br>padrão,<br>sendo possível<br>alterar,    |
|                 |                   | conforme a necessidade.                                   |
|                 |                   | Fonte: Autoria própria                                    |

**Quadro 2 – Requisitos funcionais** 

**Fonte: Autoria própria** 

No Quadro 3 estão os requisitos não funcionais do sistema e estão relacionados ao acesso ao sistema, validação de campos e de relatórios.

| Identificação    | <b>Nome</b>          | Descrição                                                   |
|------------------|----------------------|-------------------------------------------------------------|
| RNF1             | Efetuar <i>login</i> | O sistema validará login e senha para conceder acesso       |
|                  |                      | ao sistema, sendo que o <i>login</i> (e-mail) e senha serão |
|                  |                      | validos a partir do cadastro do usuário no sistema. O       |
|                  |                      | administrador validará o cadastro de cliente.               |
| RNF <sub>2</sub> | Campos<br>de         | Os campos que são de preenchimento obrigatório              |
|                  | preenchimento        | serão validados por meio de uma função do sistema.          |
|                  | obrigatórios         |                                                             |
| RNF3             | Campos<br>com        | Os campos que possuem caracteres especiais e, que           |
|                  | máscaras<br>de       | não serão armazenados no banco de dados serão               |
|                  | entrada              | validados por meio de máscaras de entrada.                  |
| RNF4             | Vínculo              | Dados relacionados devem estar vinculados. Por              |
|                  |                      | exemplo, uma categoria deve estar relacionada a um          |
|                  |                      | seguro. O sistema também não deve permitir a                |
|                  |                      | exclusão de dados vinculados (não é possível excluir        |
|                  |                      | uma categoria se possuir seguros relacionados).             |
|                  |                      | Fonto: Autorio próprio                                      |

**Quadro 3 – Requisitos não funcionais** 

**Fonte: Autoria própria** 

 No Quadro 4 é descrita a operação do tipo "manter" que refere-se à inclusão dos registros de usuários, categoria de seguro, veículo e seguros.

| Quadro 4 – Operação "incluir" dos casos de uso de cadastro                             |
|----------------------------------------------------------------------------------------|
| Caso de uso:                                                                           |
| Incluir (refere-se à operação de inclusão de todos os casos de usos identificados como |
| "manter").                                                                             |
| Descrição:                                                                             |
| Inclusão dos dados cadastrais no sistema.                                              |
| <b>Evento Iniciador:</b>                                                               |
| Ator solicita inclusão de um registro no sistema.                                      |
| Atores:                                                                                |
| Administrador ou corretor.                                                             |
| Pré-condição:                                                                          |
| Estar autenticado no sistema.                                                          |
| Sequência de Eventos:                                                                  |
| 1. Ator seleciona a opção de cadastro.                                                 |
| 2. O sistema exibe a tela com os campos a serem preenchidos.                           |
| 3. Ator preenche os campos com os respectivos dados.                                   |
| 4. Ator confirma a ação clicando no botão "Salvar.                                     |
| 5. Sistema salva os dados, mostra um aviso de confirmação e volta para a página        |
| anterior.                                                                              |
| Pós-Condição:                                                                          |
|                                                                                        |

**Quadro 4 – Operação "incluir" dos casos de uso de cadastro**

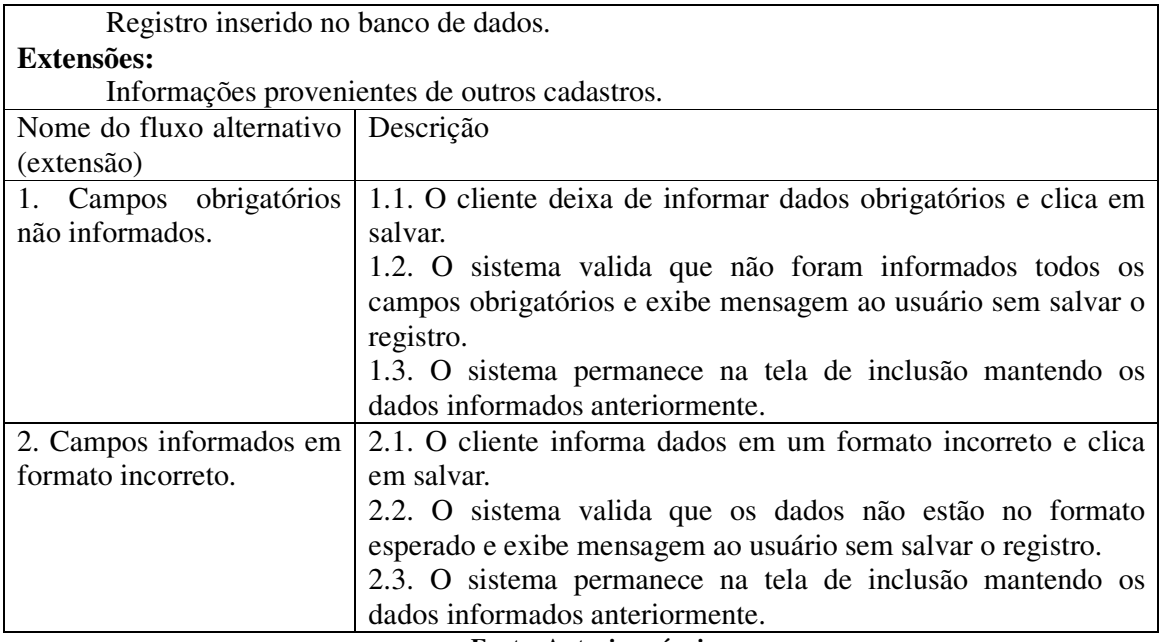

O Quadro 5 apresenta o funcionamento da operação de alterar registro de todos os casos de usos identificados como "manter".

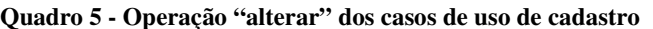

**Caso de uso:**  Alterar registro.

# **Descrição:**

Alteração dos dados cadastrais no sistema.

### **Evento Iniciador:**

Ator solicita alteração de um registro no sistema.

### **Atores:**

Administrador ou corretor, de acordo com suas funções definidas no caso de uso. **Pré-condição:** 

Registro estar incluso no sistema.

### **Sequência de Eventos:**

- 1. Ator acessa a tela para visualização dos dados do registro.
- 2. O sistema apresenta o registro selecionado para alteração.
- 3. Usuário altera os dados do registro.
- 4. O sistema altera as informações no banco de dados e informa ao usuário o *status* do procedimento.

### **Pós-Condição:**

Registro alterado no banco de dados.

#### **Extensões:**

Informações provenientes de outros cadastros.

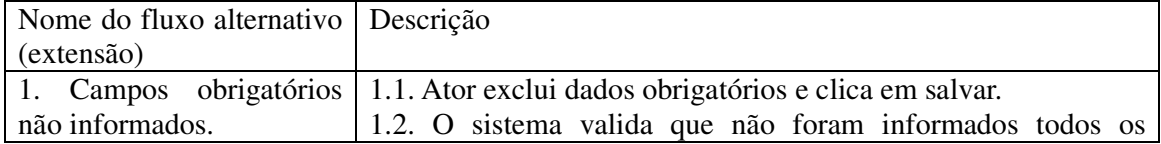

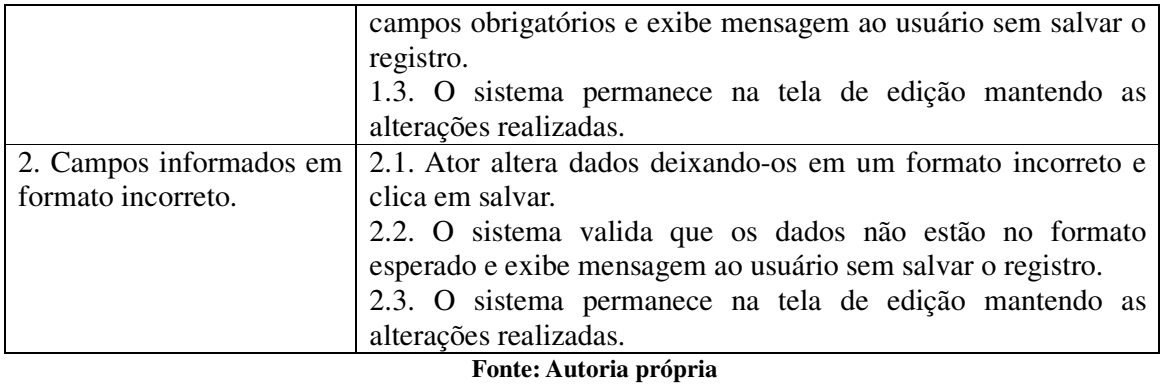

O Quadro 6 apresenta o funcionamento da operação de exclusão dos casos de uso do tipo "manter".

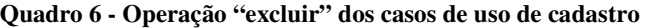

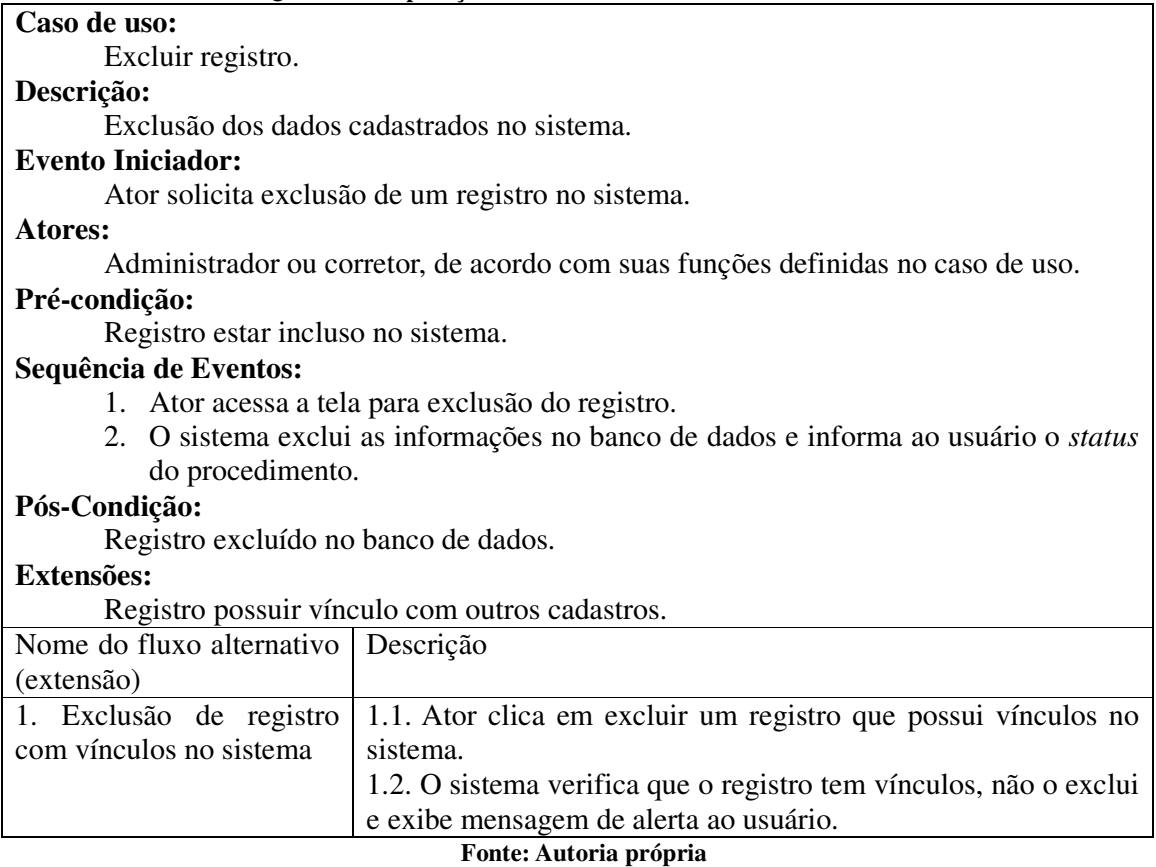

O Quadro 7 apresenta o funcionamento da operação consultar um registro dos casos de uso do tipo "manter".

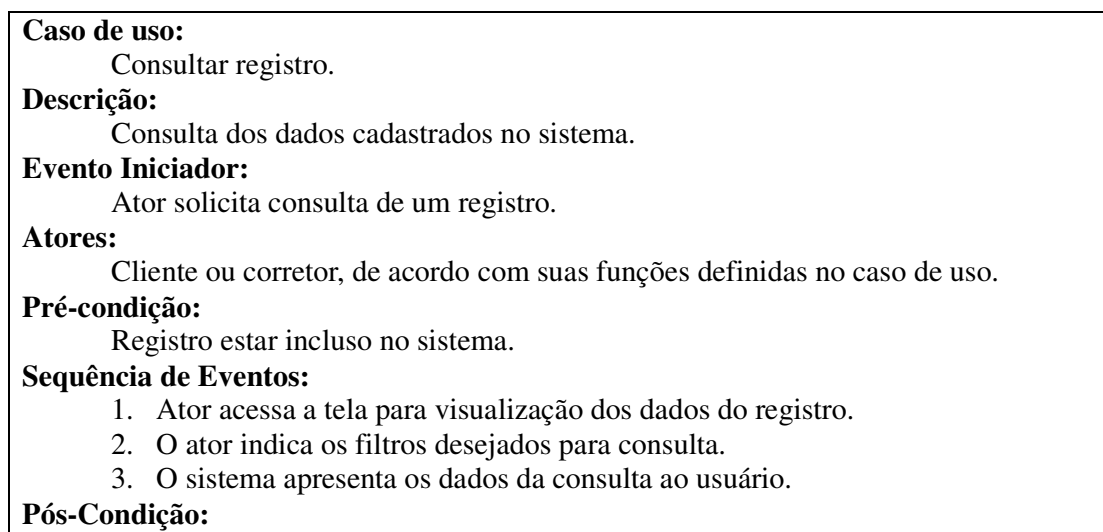

Dados da consulta apresentados ao usuário.

### **Fonte: Autoria própria**

No Quadro 8 apresenta a expansão do caso de uso para emissão de relatórios dos

seguros e das parcelas a vencer.

#### **Quadro 8 - Gerar relatórios**

### **Caso de uso:**

Emitir relatórios.

#### **Descrição:**

Listagem de seguros ou parcelas que estão prestes a vencer, listagem de seguros por cliente e por tipo de seguro.

### **Evento Iniciador:**

Selecionar a opção de listagem desejada.

### **Atores:**

Corretor.

**Pré-condição:** 

Registros de seguros e de pagamentos cadastrados no sistema.

### **Sequência de eventos:**

1. Ator seleciona a respectiva opção de listagem.

 2. Sistema exibe a tela com os campos da opção selecionada e as opções de exibir, baixar e enviar por e-mail o relatório.

3. Ator preenche os campos e seleciona a opção desejada.

4. Sistema mostra o relatório correspondente.

### **Pós-condição:**

Não há.

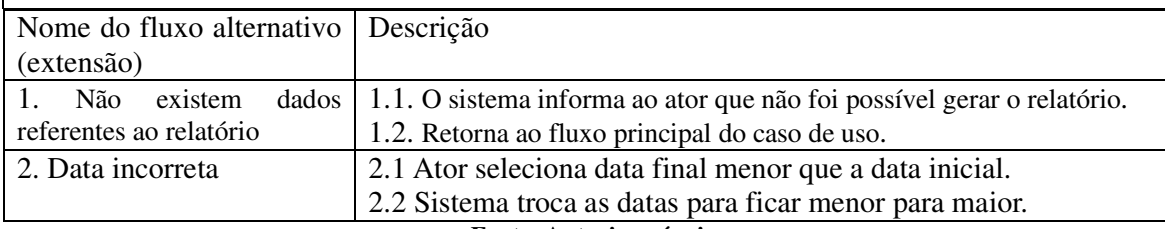

A expansão do caso de uso personalizar notificação é apresentada no Quadro 9.

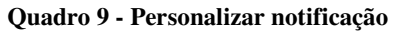

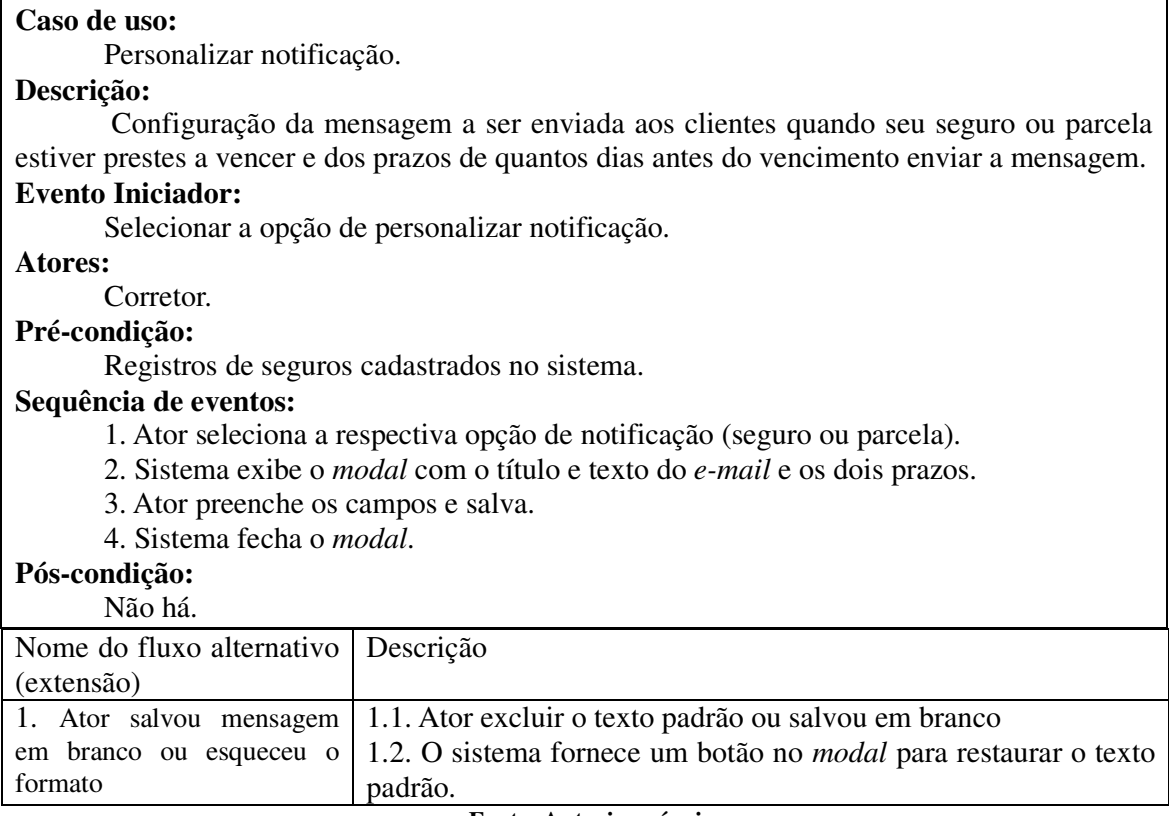

#### **Fonte: Autoria própria**

A Figura 1 apresenta o digrama de casos de uso. Esse diagrama apresenta as funcionalidades essenciais do sistema que são realizadas por seus atores representados pelo corretor e cliente. O corretor tem acesso a todas as operações do sistema, como, por exemplo, manter cadastros e emitir relatórios de pagamentos das parcelas e dos seguros. O cliente tem acesso, apenas, à consulta dos dados dos pagamentos dos seus seguros.

O caso de uso Personalizar Notificação refere-se ao *e-mail* que o corretor pode enviar ao cliente notificando-o da data do pagamento da parcela ou do seguro. A mensagem e o título da mensagem vêm, por padrão, com o texto definido. Contudo, é possível que o corretor altere as informações conforme a necessidade.

26

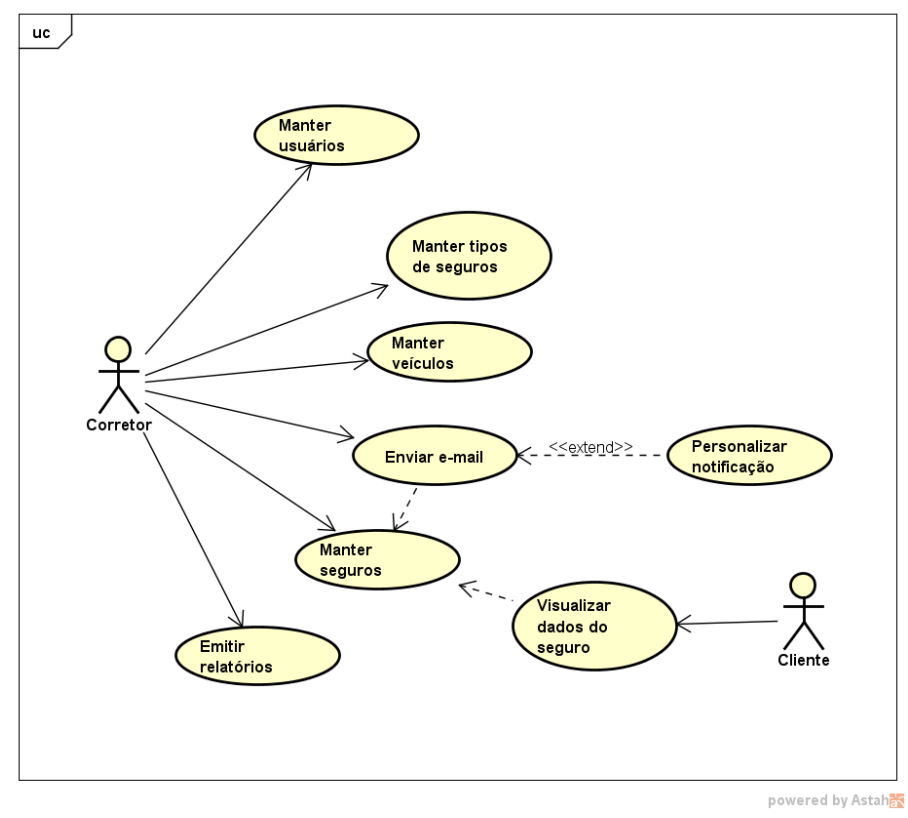

**Fonte: Autoria própria** 

A Figura 2 apresenta o diagrama com as entidades e os relacionamentos representados no banco de dados.

As tabelas principais do sistema são a de usuários e a de seguros. A tabela de usuários armazena os dados de todos os usuários do sistema, que pode ser corretor ou cliente. O tipo de usuário é selecionado no momento em que o cadastro é realizado e é predefinido em tempo de projeto. A tabela de seguros armazena os dados do seguro, como, data de efetivação do seguro, número de parcelas, cliente, tipo de seguro, entre outros. Esses dados serão utilizados para o gerenciamento e o controle dos pagamentos das parcelas dos seguros e do seguro, possibilitando que o corretor possa controlar de forma mais efetiva os vencimentos.

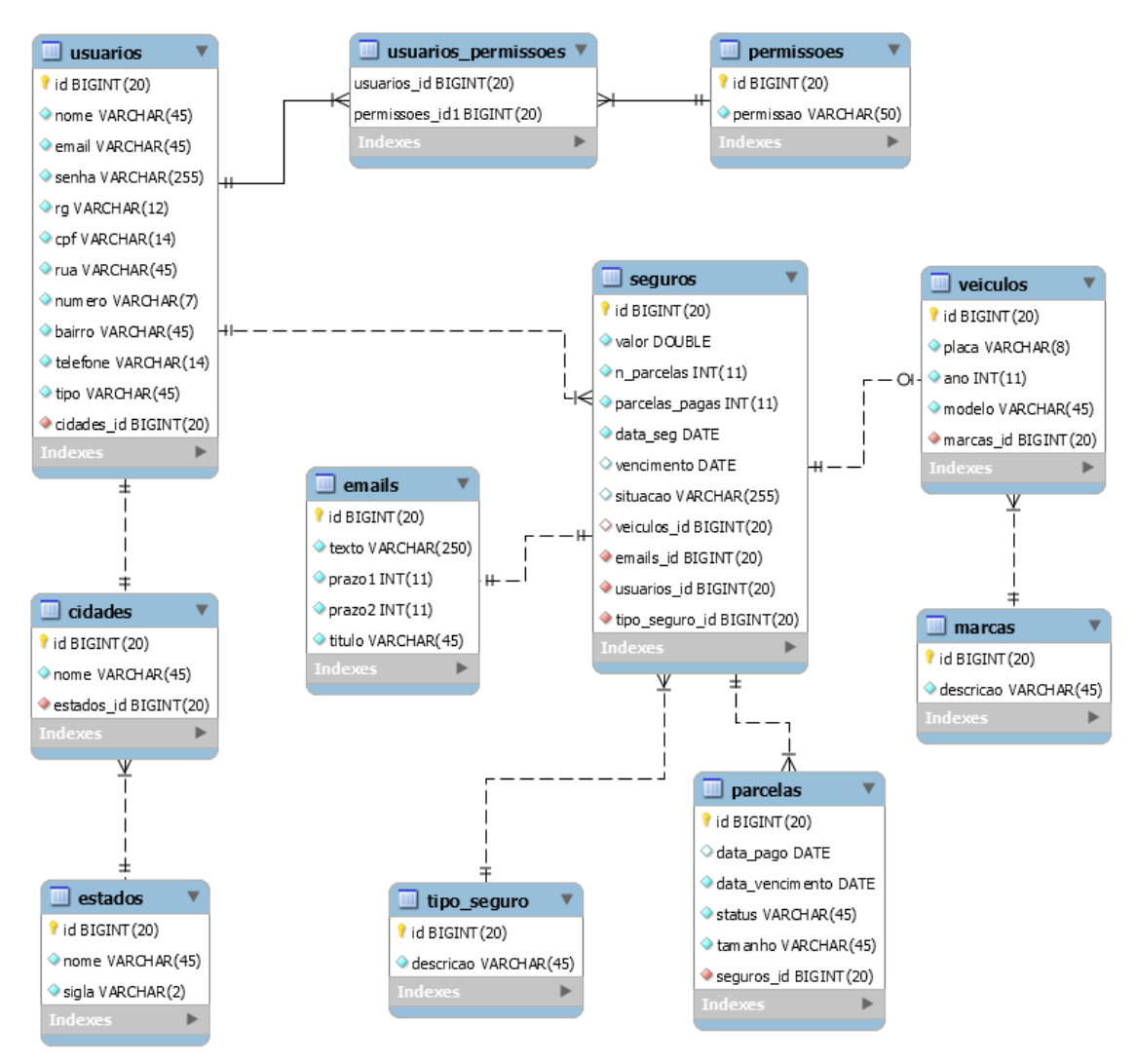

**Figura 2 - Diagrama de entidades e relacionamentos do banco de dados** 

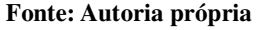

# 4.3 APRESENTAÇÃO DO SISTEMA

Para ter acesso ao sistema é necessário realizar a autenticação por meio da tela de autenticação, apresentada na Figura 3, na qual há os campos de *e-mail* e senha para serem preenchidos com os dados do usuário.

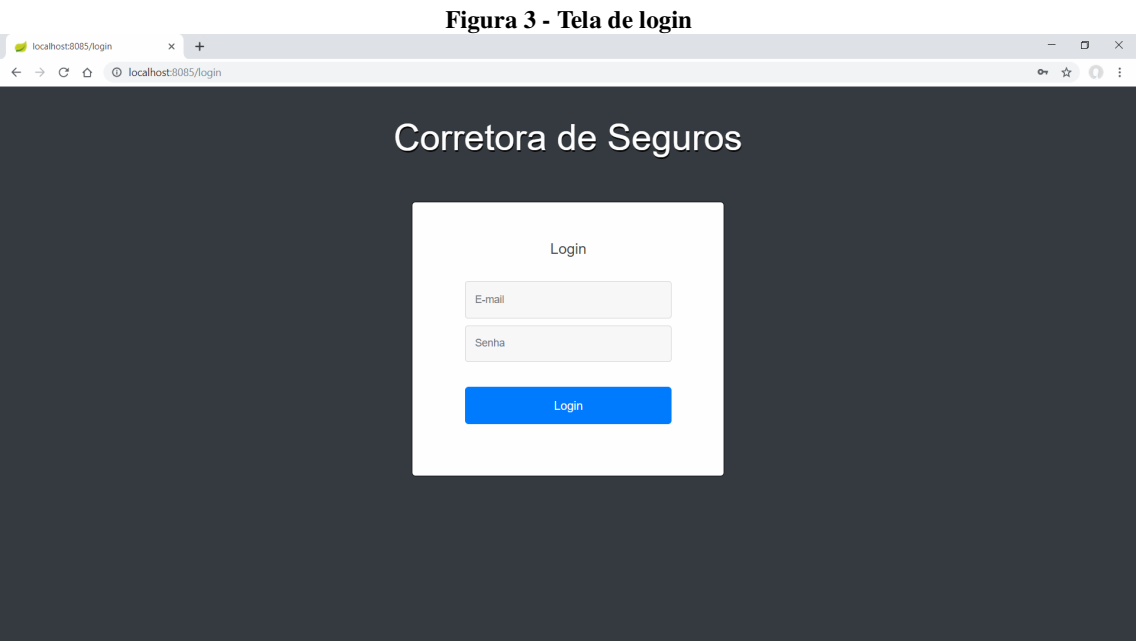

**Fonte: Autoria própria** 

Assim que a autenticação for realizada, caso o usuário seja um corretor, ele é redirecionado para o a tela principal que é a de *dashboard* (exibe de forma visual as informações mais importantes do sistema) da Figura 4. Essa tela contém três quadros que apresentam as informações do total de seguros efetivados, número de parcelas pagas e o número de parcelas a pagar e seus respectivos valores calculados. Apresenta, ainda, as informações de seguros efetivados no último ano e o percentual de cada tipo de seguro efetivado em forma de gráficos.

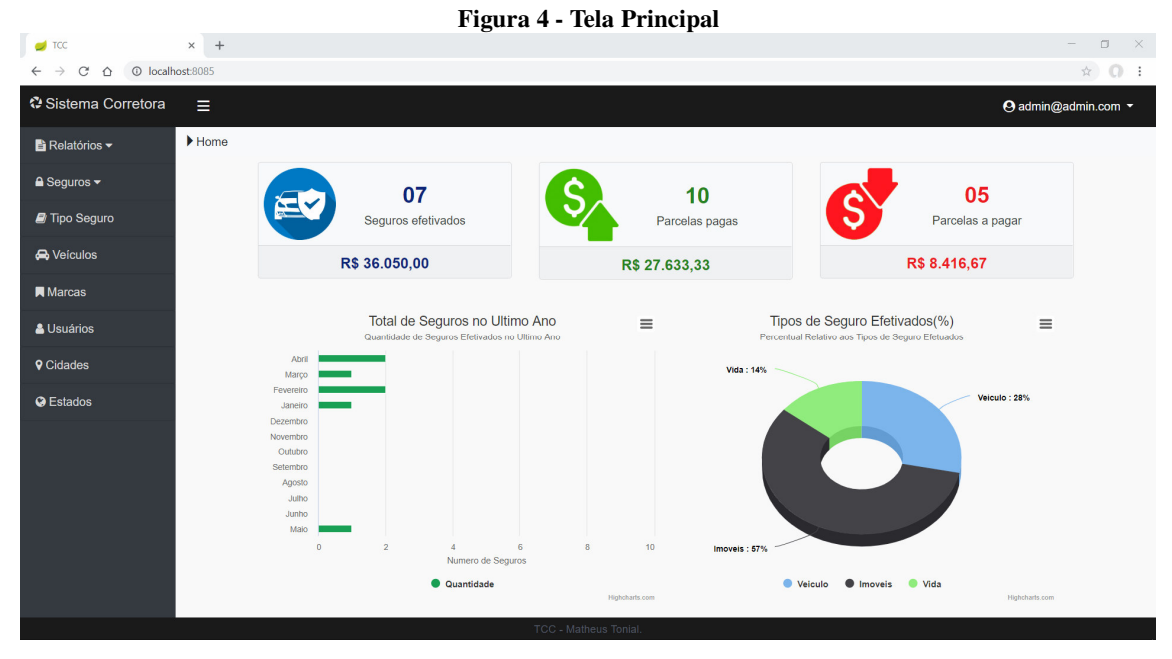

**Fonte: Autoria própria** 

Todas as telas do sistema, após o usuário realizar a autenticação, são compostas pela estrutura de um leiaute padrão, fragmentado em elementos do tipo *header*, *footer*, *sidebar* e o *body* que representam, respectivamente, cabeçalho, rodapé, menu e conteúdo principal da aplicação.

O *header* contém espaço para os dados que representam a identidade visual de uma corretora, os dados do usuário autenticado com um botão *dropdown* que possui as opções de retornar a tela principal e de efetuar o leiaute e um botão para alterar o leiaute do menu. O *sidebar* (barra lateral) possui um menu com os *links* para as telas de relatório e para as telas de listagem e cadastro. Por fim, o conteúdo principal é na parte central onde todas as telas do sistema são apresentadas, sendo a única parte do leiaute que sofre alterações de acordo com a página que o usuário acessar.

A Figura 5 mostra a responsividade do sistema, apresentando o leiaute da tela principal ao acessá-lo por *tablet* ou *smartphone.* 

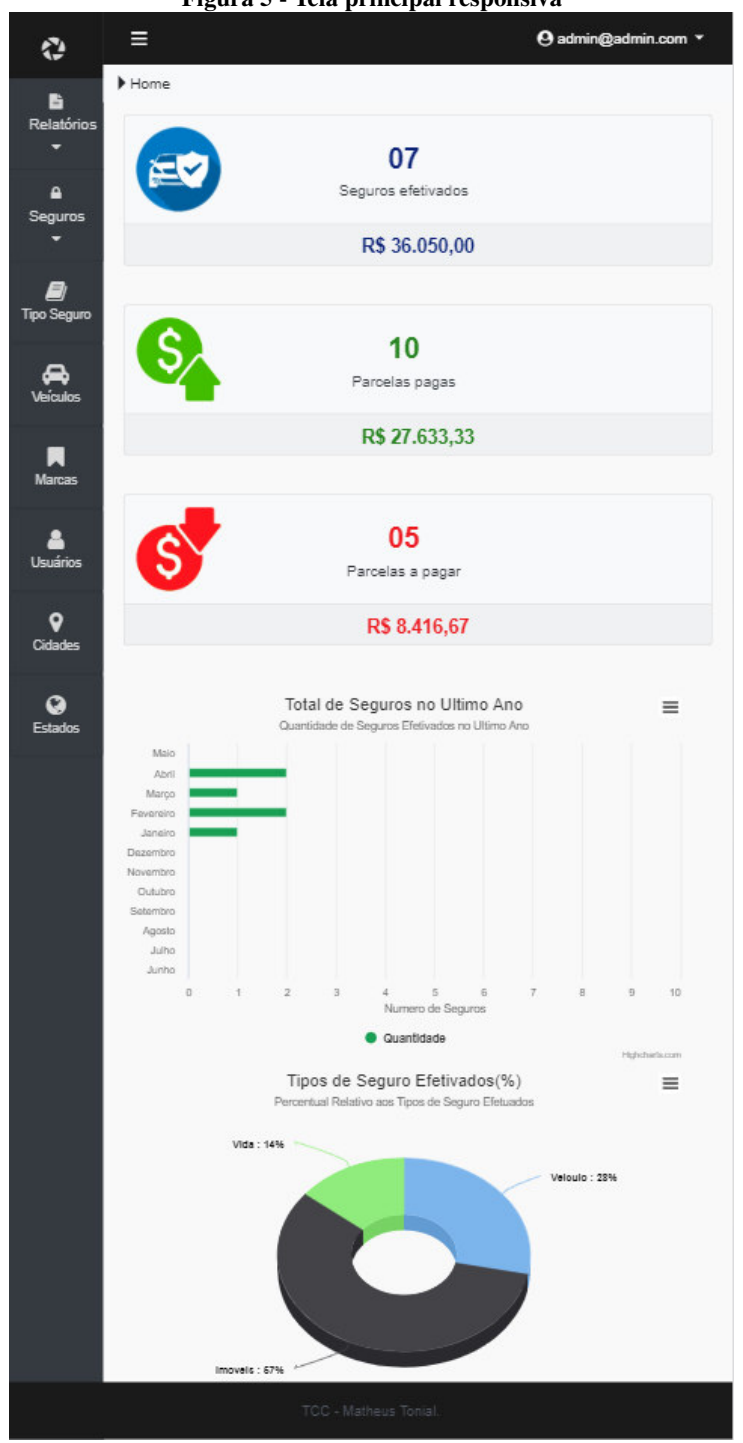

**Figura 5 - Tela principal responsiva** 

**Fonte: Autoria própria** 

A Figura 6 apresenta a tela de listagem de seguros que é acessada por meio do *sidebar* selecionando, no botão *dropdown* de seguros, a opção para exibir todos os seguros, sendo o conteúdo exibido no corpo do *layout* padrão.

|                                             |                          | $2.48$ and $3.40$ and $1.50$ and $1.50$ are $1.50$ and $1.50$ |                       |             |            |                             |                                              |
|---------------------------------------------|--------------------------|---------------------------------------------------------------|-----------------------|-------------|------------|-----------------------------|----------------------------------------------|
| $\blacksquare$ TCC                          | $\times$ +               |                                                               |                       |             |            |                             | $\mathsf{X}$<br>$\Box$                       |
| $\mathcal{C}$<br>$\rightarrow$<br>$\hat{O}$ | © localhost:8085/sequros |                                                               |                       |             |            |                             | $\hat{r}$ $\cap$ :                           |
| « Sistema Corretora                         | ≡                        |                                                               |                       |             |            |                             | <b>⊙</b> admin@admin.com ▼                   |
| <b>B</b> Relatórios $\sim$                  | Lista de Seguros         |                                                               |                       |             |            |                             |                                              |
| $\triangle$ Sequros $\blacktriangledown$    |                          |                                                               |                       |             |            |                             |                                              |
| Tipo Seguro                                 | $+$ Novo                 | ► Personalizar Notificações                                   |                       |             |            |                             | Filtrar por *<br><b>Listar Todos</b>         |
| <b>A</b> Veículos                           | <b>Cliente</b>           | E-mail                                                        | <b>Tipo Seguro</b>    | <b>Data</b> | Valor      | <b>Parcelas</b>             | Ações                                        |
| <b>N</b> Marcas                             | Admin                    | admin@admin.com                                               | Veiculo               | 11/03/2019  | R\$ 3500.0 | $2$ $\blacksquare$          | $  \cdot   \circ  $                          |
| & Usuários                                  | Admin                    | admin@admin.com                                               | Imoveis               | 08/04/2019  | R\$ 5000.0 | $4$ $\Box$                  | $\mathbb{Z}[\mathbf{e}]$                     |
|                                             | <b>Matheus</b>           | mateus tonial@hotmail.com                                     | Imoveis               | 01/01/2019  | R\$ 6650.0 | $1$ $\vert$ $\vert$ $\vert$ | $\mathbb{Z}[\mathbf{e}]$                     |
| <b>9</b> Cidades                            | Matheus                  | mateus_tonial@hotmail.com                                     | Vida                  | 03/02/2019  | R\$ 5900.0 | $2$ $\blacksquare$          | $\mathbb{Z}[\mathfrak{o}]$                   |
| <b>O</b> Estados                            | Matheus                  | mateus tonial@hotmail.com                                     | Veiculo               | 19/05/2018  | R\$ 5000.0 | $2$ $\Box$                  | $\blacksquare$ $\blacksquare$ $\blacksquare$ |
|                                             | <b>Matheus</b>           | mateus tonial@hotmail.com                                     | Imoveis               | 12/02/2019  | R\$ 5000.0 | $1$ $\blacksquare$          | $  \cdot   \cdot  $                          |
|                                             | <b>Matheus</b>           | mateus tonial@hotmail.com                                     | Imoveis               | 01/04/2019  | R\$ 5000.0 | $3$ $\Box$                  | $\boxed{\bullet}$ $\boxed{\bullet}$          |
|                                             |                          |                                                               | Itens por página:     |             |            |                             |                                              |
|                                             |                          |                                                               |                       |             |            |                             |                                              |
|                                             |                          |                                                               |                       |             |            |                             |                                              |
|                                             |                          |                                                               |                       |             |            |                             |                                              |
|                                             |                          |                                                               | TCC - Matheus Tonial. |             |            |                             |                                              |

**Figura 6 - Tela de listagem de seguros** 

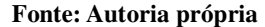

A tela de listagem de seguros da Figura 6 consiste de uma tabela listando todos os seguros registrados. Na parte superior esquerda possui os botões para cadastrar um novo seguro e um botão *dropdown* para personalizar as mensagens de *e-mail* que serão enviadas quando um seguro ou parcela estiver próxima da data do vencimento, à direita também há um botão *dropdown* com as opções de filtros para exibir os seguros agrupados por cliente, tipo de seguro e data e o botão para listar todos os seguros.

Abaixo desses botões são exibidas informações dos seguros registrados, como, nome e e-mail do cliente, tipo do seguro, data de efetivação, valor total, número de parcelas e um botão para visualizar as informações de cada parcela. Também há uma coluna de ações com botões para editar e excluir um seguro e um botão para enviar um *e-mail* notificando o cliente de que o seguro ou parcela irá vencer. Esse botão é visível somente para os seguros que estão com o prazo de pagamento próximos da data do vencimento. Após a tabela de listagem há a paginação utilizada para dividir a listagem de seguros em páginas e um botão *dropdown* com a opção de selecionar a quantidade de registros que serão apresentados por página.

Ao clicar no botão "Novo", para cadastrar um novo seguro, uma tela *modal* será exibida, como apresentado na Figura 7, com um formulário que deverá ser preenchido para o cadastro do seguro.

|                                           |                          |                       |                | Figura 7 - Modal Cadastro de Seguro |                           |            |                     |                                         |
|-------------------------------------------|--------------------------|-----------------------|----------------|-------------------------------------|---------------------------|------------|---------------------|-----------------------------------------|
| localhost:8085/sequros                    | $\times$ +               |                       |                |                                     |                           |            |                     | $\Box$<br>$\times$<br>$\qquad \qquad -$ |
| $C$ $\Omega$                              | © localhost:8085/seguros |                       |                |                                     |                           |            |                     | $\frac{1}{24}$<br>$\circ$ :             |
| ♦ Sistema Corretora                       | Ξ                        |                       |                |                                     |                           |            |                     | <b>⊙</b> admin@admin.com ▼              |
| ■ Relatórios ▼                            | Lista de Seguros         |                       | <b>Novo</b>    |                                     | $\times$                  |            |                     |                                         |
| $\triangle$ Sequros $\blacktriangleright$ |                          |                       |                |                                     |                           |            |                     |                                         |
| Tipo Seguro                               | $+$ Novo                 | Personalizar Notifica | Valor          | 5000                                |                           |            |                     | Listar Todos<br>Filtrar por -           |
| <b>A</b> Veículos                         | <b>Cliente</b>           |                       | Nº de Parcelas | 3                                   | $\boldsymbol{\mathrm{v}}$ | Valor      | <b>Parcelas</b>     | Ações                                   |
| <b>同</b> Marcas                           | Admin                    | admin@                |                |                                     |                           | R\$ 3500.0 | 2 P                 | $  \cdot  $ $\circ  $                   |
|                                           | Admin                    | admin@                | Data           | 03/06/2019                          |                           | R\$ 5000.0 | $4$ $\blacksquare$  | "∣⊙                                     |
| & Usuários                                | <b>Matheus</b>           | mateus_toni           |                |                                     |                           | R\$ 6650.0 | $1$ $\blacksquare$  | $  \cdot   \cdot  $                     |
| <b>Q</b> Cidades                          | Matheus                  | mateus ton            | <b>Usuário</b> | Matheus                             | $\mathbf{v}$              | R\$ 5900.0 | $2$ $\blacksquare$  | $\mathcal{L}$ o                         |
| <b>O</b> Estados                          | <b>Matheus</b>           | mateus_ton            |                |                                     |                           | R\$ 5000.0 | $2$ $\blacksquare$  | $  \cdot   \cdot  $                     |
|                                           | Matheus                  | mateus_ton            | Tipo de Seguro | Veiculo                             | $\boldsymbol{\mathrm{v}}$ | R\$ 5000.0 | $1$ $\blacksquare$  | $  \cdot   \cdot  $                     |
|                                           | <b>Matheus</b>           | mateus ton            | Veiculo        | xyz-9876                            | $\boldsymbol{\mathrm{v}}$ | R\$ 5000.0 | $3$ $\vert$ $\vert$ | $ \mathcal{F} $ o $ $                   |
|                                           |                          |                       |                |                                     |                           |            |                     |                                         |
|                                           |                          |                       |                | $\vee$ Salvar                       | <b>X</b> Cancelar         |            |                     |                                         |
|                                           |                          |                       |                |                                     |                           |            |                     |                                         |
|                                           |                          |                       |                |                                     |                           |            |                     |                                         |
|                                           |                          |                       |                | <b>TCC - Matheus Tonia</b>          |                           |            |                     |                                         |

**Fonte: Autoria própria** 

No formulário da Figura 7 estarão disponíveis os seguintes campos: valor do seguro; número de parcelas, data de efetivação (previamente preenchido com a data atual, mas permite alteração), seleção de usuário para o qual o seguro será cadastrado e seleção do tipo de seguro. Caso seja selecionada a opção de veículo, será exibido o campo para selecionar o veículo (que já estará cadastrado).

Caso o usuário clicar na opção "Salvar" e o formulário não esteja preenchido corretamente, o sistema irá efetuar a validação dos campos e alertar sobre os campos com informação incorreta, como visto na Figura 8.

|                                                  |                                     |                       |                | Figura 8 - Tela de cadastro de seguro validada |                    |            |                    |                                              |
|--------------------------------------------------|-------------------------------------|-----------------------|----------------|------------------------------------------------|--------------------|------------|--------------------|----------------------------------------------|
| $\Box$ TCC                                       | $\times$ +                          |                       |                |                                                |                    |            |                    | $\Box$<br>$\times$<br>$-$                    |
| C<br>$\rightarrow$<br>$\bigcirc$<br>$\leftarrow$ | <sup>©</sup> localhost:8085/seguros |                       |                |                                                |                    |            |                    | $\Omega$ :<br>$\frac{1}{2\sqrt{3}}$          |
| © Sistema Corretora                              | $\equiv$                            |                       |                |                                                |                    |            |                    | → admin@admin.com                            |
| ■ Relatórios ▼                                   | Lista de Seguros                    |                       | Novo           |                                                | $\pmb{\times}$     |            |                    |                                              |
| $\triangle$ Sequros $\blacktriangleright$        |                                     |                       | Valor          |                                                | $\hat{\mathbb{I}}$ |            |                    |                                              |
| Tipo Seguro                                      | $+$ Novo                            | Personalizar Notifica |                | Este campo é obrigatorio.                      |                    |            |                    | Listar Todos<br>Filtrar por v                |
| <b>A</b> Veículos                                | <b>Cliente</b>                      |                       | Nº de Parcelas | $\overline{1}$                                 | $\mathbf{v}$       | Valor      | <b>Parcelas</b>    | Ações                                        |
| <b>N</b> Marcas                                  | Admin                               | admin@                |                |                                                |                    | R\$ 3500.0 | $2$ $\blacksquare$ | $\lambda$ 0                                  |
| & Usuários                                       | Admin                               | admin@                | Data           |                                                |                    | R\$ 5000.0 | 4                  | $\lambda$ 0                                  |
|                                                  | <b>Matheus</b>                      | mateus ton            |                | Este campo é obrigatorio.                      |                    | R\$ 6650.0 | 1                  | $  \cdot   \cdot  $                          |
| <b>Q</b> Cidades                                 | <b>Matheus</b>                      | mateus ton            | <b>Usuário</b> | Selecione                                      | $\bullet$          | R\$ 5900.0 | $2$ $\blacksquare$ | ∣∘                                           |
| <b>O</b> Estados                                 | Matheus                             | mateus ton            |                | Este campo é obrigatorio.                      |                    | R\$ 5000.0 | $2$ $\blacksquare$ | $\blacksquare$ $\blacksquare$ $\blacksquare$ |
|                                                  | <b>Matheus</b>                      | mateus_ton            | Tipo de Seguro | Selecione                                      | $\mathbf{v}$       | R\$ 5000.0 | $1$ $\blacksquare$ | $\lambda$ 0                                  |
|                                                  | Matheus                             | mateus ton            |                | Este campo é obrigatorio.                      |                    | R\$ 5000.0 | 3 2                | $ \mathcal{F} $ o $ $                        |
|                                                  |                                     |                       |                |                                                |                    |            |                    |                                              |
|                                                  |                                     |                       |                | $\vee$ Salvar                                  | <b>X</b> Cancelar  |            |                    |                                              |
|                                                  |                                     |                       |                |                                                |                    |            |                    |                                              |
|                                                  |                                     |                       |                |                                                |                    |            |                    |                                              |
|                                                  |                                     |                       |                | <b>TCC - Matheus Tonial</b>                    |                    |            |                    |                                              |

**Fonte: Autoria própria** 

Nas consultas de seguros, quando o usuário selecionar umas das opções de seleção (cliente, tipo de seguro ou data), ficará disponível um campo para ser preenchido e, ao clicar no botão "Procurar" será realizada a filtragem dos dados conforme a opção escolhida e o dado informado. A Figura 9 exemplifica a filtragem dos dados pelo cliente.

|                                                               |                                                      | rigura 2 - Finnagem de seguro por eneme |                                     |                 |            |                             |                                      |
|---------------------------------------------------------------|------------------------------------------------------|-----------------------------------------|-------------------------------------|-----------------|------------|-----------------------------|--------------------------------------|
| $\blacksquare$ TCC                                            | $^+$<br>$\times$                                     |                                         |                                     |                 |            |                             | $\Box$<br>$\mathsf{X}$<br>$\equiv$   |
| $\mathcal{C}$<br>$\triangle$<br>$\rightarrow$<br>$\leftarrow$ | © localhost:8085/seguros/buscar/usuario?nome=Matheus |                                         |                                     |                 |            |                             | O:<br>$\frac{1}{2\sqrt{3}}$          |
| © Sistema Corretora                                           | Ξ                                                    |                                         |                                     |                 |            |                             | <b>4</b> admin@admin.com ▼           |
| <b>B</b> Relatórios ▼                                         | Lista de Seguros                                     |                                         |                                     |                 |            |                             |                                      |
| $\triangle$ Seguros $\blacktriangleright$                     |                                                      |                                         |                                     |                 |            |                             |                                      |
| Tipo Seguro                                                   | $+$ Novo                                             | ► Personalizar Notificações             |                                     | Cliente Matheus |            | Procurar                    | <b>Listar Todos</b><br>Filtrar por * |
| <b>A</b> Veículos                                             | <b>Cliente</b>                                       | E-mail                                  | <b>Tipo Seguro</b>                  | <b>Data</b>     | Valor      | <b>Parcelas</b>             | Cliente                              |
| <b>A</b> Marcas                                               | <b>Matheus</b>                                       | mateus tonial@hotmail.com               | Imoveis                             | 01/01/2019      | R\$ 6650.0 | $1$ $\vert$ $\vert$ $\vert$ | Tipo de Seguro<br>Data               |
| & Usuários                                                    | <b>Matheus</b>                                       | mateus tonial@hotmail.com               | Vida                                | 03/02/2019      | R\$ 5900.0 | $2$ $\boxed{m}$             |                                      |
| <b>Q</b> Cidades                                              | <b>Matheus</b>                                       | mateus tonial@hotmail.com               | Veiculo                             | 19/05/2018      | R\$ 5000.0 | $2 \mathbf{r} $             | l o<br>↗∣<br>$\blacksquare$          |
|                                                               | <b>Matheus</b>                                       | mateus tonial@hotmail.com               | Imoveis                             | 12/02/2019      | R\$ 5000.0 | 1 日                         | $\mathcal{L}[\mathbf{e}]$            |
| <b>O</b> Estados                                              | Matheus                                              | mateus tonial@hotmail.com               | Imoveis                             | 01/04/2019      | R\$ 5000.0 | $3$ $\Box$                  | $\boxed{\cdot \,}$ $\boxed{\circ}$   |
|                                                               |                                                      |                                         | Itens por página:<br>$\overline{1}$ |                 |            |                             |                                      |
|                                                               |                                                      |                                         |                                     |                 |            |                             |                                      |
|                                                               |                                                      |                                         |                                     |                 |            |                             |                                      |
|                                                               |                                                      |                                         |                                     |                 |            |                             |                                      |
|                                                               |                                                      |                                         |                                     |                 |            |                             |                                      |
|                                                               |                                                      |                                         | <b>TCC - Matheus Tonial</b>         |                 |            |                             |                                      |

**Figura 9 - Filtragem de seguro por cliente** 

**Fonte: Autoria própria** 

O botão de "Personalizar Notificações" permite que o administrador personalize o *email* que será enviado para o cliente, notificando-o da data do vencimento da parcela ou seguro. Ao selecionar uma das opções (parcela ou seguro), uma janela *modal,* apresentada na Figura 10, será exibida, sendo possível editar a notificação a ser enviada por *e-mail* aos clientes. Nessa tela há os campos de título e texto que compõem o *e-mail* e os prazos que correspondem a quantos dias antes do vencimento a notificação ficará disponível. O botão com o valor texto padrão restaura o texto original.

**Figura 10 - Personalizar notificação** 

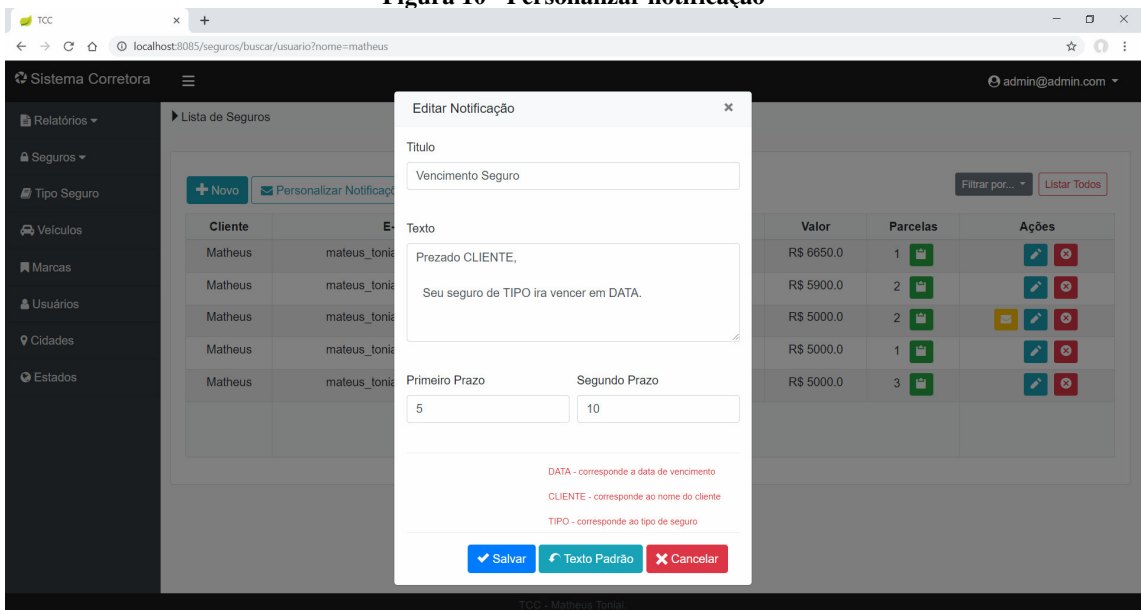

**Fonte: Autoria própria** 

 Na coluna de parcelas, da tela de listagem de seguros, há um botão para visualizar as parcelas específicas de cada seguro. Ao clicar nesse botão será exibida uma janela *modal* com a tabela de parcelas, como pode ser observado na Figura 11, detalhando o nome do cliente, o tipo de seguro, o vencimento de cada parcela, o número correspondente dessa parcela, a data de pagamento (caso já tenha sido efetuado) e a situação da parcela (pago ou aberto) e o botão para confirmar o pagamento que, ao ser clicado muda o *status*, caso o pagamento da parcela tenha sido efetuado, a situação muda para "pago" e o campo para a data do pagamento é preenchido com a data atual e, caso o pagamento não foi efetuado, a situação mudará para "aberta" e a data de pagamento fica em branco.

|                                                               |                          |                             |               | Figura 11 - Modal parcelas do seguro |                       |                   |                      |      |                    |                                         |  |
|---------------------------------------------------------------|--------------------------|-----------------------------|---------------|--------------------------------------|-----------------------|-------------------|----------------------|------|--------------------|-----------------------------------------|--|
| $\Box$ TCC                                                    | $\times$ +               |                             |               |                                      |                       |                   |                      |      |                    | $\Box$<br>$\qquad \qquad -$<br>$\times$ |  |
| $\rightarrow$<br>$\mathcal{C}$<br>$\triangle$<br>$\leftarrow$ | © localhost:8085/sequros |                             |               |                                      |                       |                   |                      |      |                    | $\frac{1}{24}$<br>$\Omega$ :            |  |
| Sistema Corretora                                             | $\equiv$                 |                             |               |                                      |                       |                   |                      |      |                    | → admin@admin.com                       |  |
| ■ Relatórios ▼                                                | Lista de Seguros         |                             |               |                                      |                       |                   |                      |      |                    |                                         |  |
| A Seguros -                                                   |                          |                             |               |                                      |                       |                   |                      |      |                    |                                         |  |
| Tipo Seguro                                                   | $+$ Novo                 | ■ Personalizar Notificações |               |                                      |                       |                   |                      |      |                    | Listar Todos<br>Filtrar por *           |  |
| <b>A</b> Veículos                                             | <b>Cliente</b>           | Parcelas do Seguro          |               |                                      |                       |                   | $\pmb{\times}$       | оr   | <b>Parcelas</b>    | Ações                                   |  |
| <b>N</b> Marcas                                               | <b>Admin</b>             |                             |               |                                      |                       |                   |                      | 0.00 | $2$ $\blacksquare$ | $\mathcal{L}[\mathbf{e}]$               |  |
|                                                               | Admin                    | <b>Cliente</b>              | <b>Seguro</b> | Vencimento                           | N Parcela             | Pago              | Ações                | 0.00 | $4$ $^{\circ}$     | $\lambda$ 0                             |  |
| & Usuários                                                    | <b>Matheus</b>           | Admin                       | Imoveis       | 08/05/2019                           | 1/4                   | 07/05/2019        | pago v               | 50.0 | $1$ $\blacksquare$ | $ \cdot  \circ  $                       |  |
| <b>9</b> Cidades                                              | <b>Matheus</b>           | Admin                       | Imoveis       | 08/06/2019                           | 2/4                   | 04/06/2019        | pago v               | 0.00 | $2$ $H$            | $\mathcal{L}[\mathbf{e}]$               |  |
| <b>O</b> Estados                                              | <b>Matheus</b>           | Admin                       | Imoveis       | 08/07/2019                           | 3/4                   |                   | aberto               | 0.00 | $2$ $\blacksquare$ | ▐⋾▌╱▌◎▏                                 |  |
|                                                               | <b>Matheus</b>           | Admin                       | Imoveis       | 08/08/2019                           | 4/4                   |                   | aberto $\rightarrow$ | 00.0 | $1$ $\blacksquare$ | $\mathcal{L}[\mathbf{0}]$               |  |
|                                                               | <b>Matheus</b>           |                             |               |                                      |                       |                   |                      | 0.00 | 3 2                | $  \cdot   \circ  $                     |  |
|                                                               |                          |                             |               |                                      |                       | Itens por página: |                      |      |                    |                                         |  |
|                                                               |                          |                             |               |                                      |                       |                   |                      |      |                    |                                         |  |
|                                                               |                          |                             |               |                                      |                       |                   |                      |      |                    |                                         |  |
|                                                               |                          |                             |               |                                      |                       |                   |                      |      |                    |                                         |  |
|                                                               |                          |                             |               |                                      | TCC - Matheus Tonial. |                   |                      |      |                    |                                         |  |

**Fonte: Autoria própria** 

Ainda na tabela de listagem de seguros, da Figura 11, na coluna de ações, está disponível aos seguros e parcelas que estão próximos da data do vencimento, o botão de enviar notificação que abre a janela *modal* com a mensagem padrão, exibida na Figura 12 para que o corretor possa enviar o *e-mail* ao cliente.

|                                           |                          |                       | rigura 12 - Modal comminar houricação           |          |            |                     |                                              |
|-------------------------------------------|--------------------------|-----------------------|-------------------------------------------------|----------|------------|---------------------|----------------------------------------------|
| $\Box$ TCC                                | $\times$ +               |                       |                                                 |          |            |                     | $\Box$<br>$\mathsf{X}$<br>$\qquad \qquad -$  |
| C<br>$\rightarrow$<br>$\triangle$         | © localhost:8085/sequros |                       |                                                 |          |            |                     | ☆ ◎ :                                        |
| <sup>2</sup> Sistema Corretora            | $\equiv$                 |                       |                                                 |          |            |                     | → admin@admin.com                            |
| ■ Relatórios ▼                            | Lista de Seguros         |                       |                                                 |          |            |                     |                                              |
| $\triangle$ Seguros $\blacktriangleright$ |                          |                       | Confirmar Notificação E-mail                    | $\times$ |            |                     |                                              |
| Tipo Seguro                               | $+$ Novo                 | Personalizar Notifica | E-mail                                          |          |            |                     | Listar Todos<br>Filtrar por *                |
| <b>A</b> Veículos                         | <b>Cliente</b>           |                       | mateus tonial@hotmail.com                       |          | Valor      | <b>Parcelas</b>     | Ações                                        |
| <b>同</b> Marcas                           | Admin                    | admin@                | Assunto                                         |          | R\$ 3500.0 | $2$ $\blacksquare$  | $  \cdot   \cdot  $                          |
| & Usuários                                | Admin                    | admin@                | Vencimento Seguro                               |          | R\$ 5000.0 | $4$ $\blacksquare$  | $\mathcal{L}[\bullet]$                       |
|                                           | <b>Matheus</b>           | mateus ton            |                                                 |          | R\$ 6650.0 | 1日                  | $\lceil \mathcal{E} \rceil$ ©]               |
| <b>9</b> Cidades                          | Matheus                  | mateus ton            | Texto                                           |          | R\$ 5900.0 | $2$ $\blacksquare$  | $  \cdot   \cdot  $                          |
| <b>O</b> Estados                          | Matheus                  | mateus ton            | Prezado Matheus,                                |          | R\$ 5000.0 | $2 \mathbf{r} $     | [≈] ⁄ ] ◎]                                   |
|                                           | <b>Matheus</b>           | mateus ton            | Seu seguro de Veiculo ira vencer em 19/05/2018. |          | R\$ 5000.0 | $1$ $\blacksquare$  | $  \cdot   \circ  $                          |
|                                           | <b>Matheus</b>           | mateus ton            |                                                 |          | R\$ 5000.0 | $3$ $\vert$ $\vert$ | $\boxed{\mathcal{L} \, \boxed{\mathcal{O}}}$ |
|                                           |                          |                       |                                                 |          |            |                     |                                              |
|                                           |                          |                       | X Cancelar<br>$\blacktriangleright$ Enviar      |          |            |                     |                                              |
|                                           |                          |                       |                                                 |          |            |                     |                                              |
|                                           |                          |                       |                                                 |          |            |                     |                                              |
|                                           |                          |                       | C - Matheris Ton                                |          |            |                     |                                              |

**Figura 12 - Modal confirmar notificação** 

**Fonte: Autoria própria** 

 As telas que possuem as operações de incluir excluir, consultar e pesquisar seguem o mesmo padrão de leiaute e de funcionalidades genéricas, exceto se houver funções específicas, como as apresentadas na tela de seguros.

 O sistema também permite que sejam gerados relatórios relacionados aos seguros a vencer, agrupados por cliente, parcelas a vencer, parcelas vencidas e por tipo de seguro. Todas as telas de relatórios também possuem uma estrutura padronizada. No cabeçalho de cada relatório são exibidos os campos correspondentes a cada relatório. A Figura 13 exemplifica a tela de seguros a vencer, na qual são exibidos os campos de data inicial, que vem com a data atual preenchida e a data final e os botões padrões para gerar o relatório, realizar o *download* no formato *Portable Document Format* (PDF) e enviá-lo por *e-mail*.

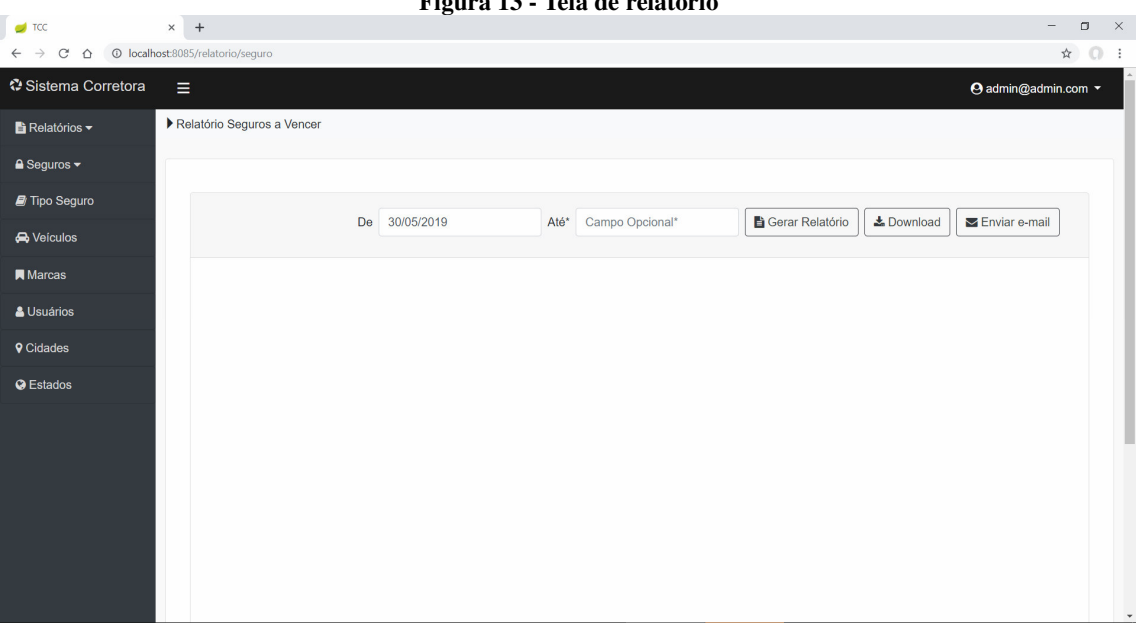

**Figura 13 - Tela de relatório** 

**Fonte: Autoria própria** 

Ao gerar um relatório, o arquivo é apresentado na tela conforme exemplifica a Figura 14. Caso não tenha sido informada a data final é gerado o relatório de um ano a partir da data inicial.

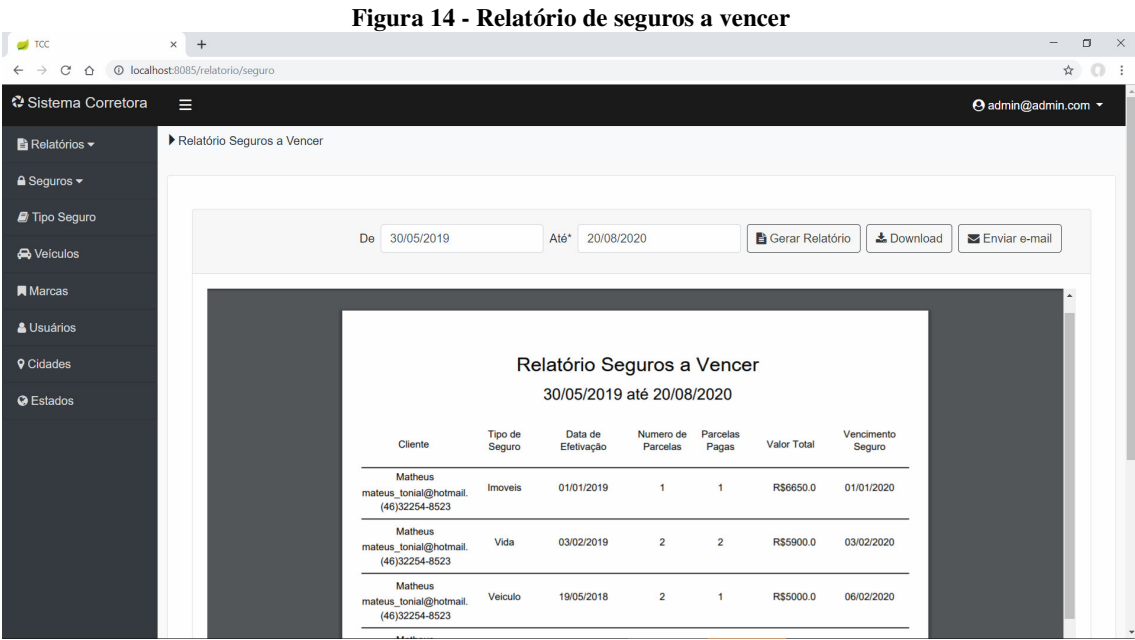

**Fonte: Autoria própria** 

 Quando clicar na opção de enviar o relatório por *e-mail*, uma janela *modal* é aberta, devendo ser informados os campos de endereço de *e-mail*, assunto, texto e as datas de início e fim do relatório, conforme exemplifica a Figura 15.

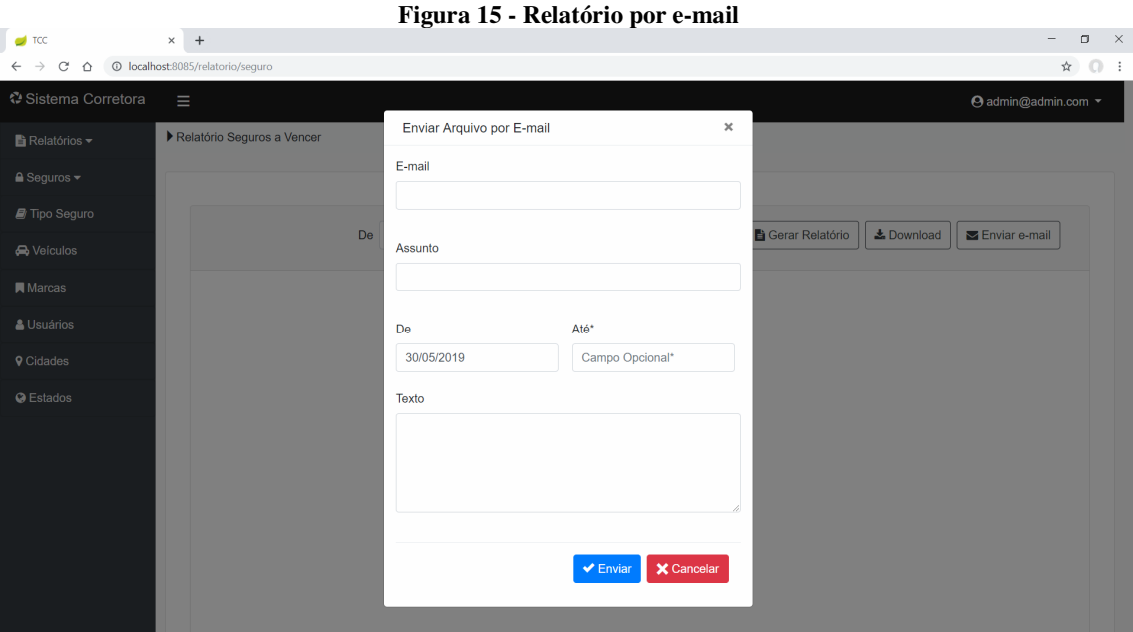

**Fonte: Autoria própria** 

Após o cliente autenticar-se no sistema, será exibida a tela da Figura 16, que é uma listagem dos seus seguros efetivados. Assim, o cliente pode acompanhar os pagamentos realizados, as datas de vencimento das parcelas e dos seguros.

| $\Box$ localhost:8085 | $+$<br>$\times$             |                           |                    |             |               |                             |                             |
|-----------------------|-----------------------------|---------------------------|--------------------|-------------|---------------|-----------------------------|-----------------------------|
| C<br>$\hat{O}$        | <sup>①</sup> localhost:8085 |                           |                    |             |               |                             | 0- ☆                        |
|                       |                             |                           |                    |             |               |                             | mateus_tonial@hotmail.com - |
|                       |                             |                           |                    |             |               |                             |                             |
|                       |                             |                           |                    |             |               |                             |                             |
|                       | <b>Cliente</b>              | E-mail                    | <b>Tipo Seguro</b> | <b>Data</b> | Valor         | <b>Parcelas</b>             |                             |
|                       | <b>Matheus</b>              | mateus tonial@hotmail.com | Imoveis            | 01/01/2019  | R\$ 6650.0    | $1$ $\vert$ $\vert$ $\vert$ |                             |
|                       | <b>Matheus</b>              | mateus tonial@hotmail.com | Vida               | 03/02/2019  | R\$ 5900.0    | $2$ $\blacksquare$          |                             |
|                       | Matheus                     | mateus tonial@hotmail.com | Veiculo            | 19/05/2018  | R\$ 5000.0    | $2$ $\blacksquare$          |                             |
|                       | <b>Matheus</b>              | mateus tonial@hotmail.com | Imoveis            | 12/02/2019  | R\$ 5000.0    | $1$ $\mathbf{r}$            |                             |
|                       | Matheus                     | mateus tonial@hotmail.com | <b>Imoveis</b>     | 01/04/2019  | R\$ 5000.0    | $3$ $\boxed{2}$             |                             |
|                       | Matheus                     | mateus tonial@hotmail.com | <b>Imoveis</b>     | 02/06/2019  | R\$ 3123123.0 | $1$ $\blacksquare$          |                             |
|                       | Matheus                     | mateus tonial@hotmail.com | Veiculo            | 02/06/2019  | R\$ 33333.0   | 1 <b>P</b>                  |                             |
|                       | Matheus                     | mateus tonial@hotmail.com | Vida               | 02/06/2019  | R\$4444.0     | $1$ $\blacksquare$          |                             |
|                       |                             |                           |                    |             |               |                             |                             |
|                       |                             |                           |                    |             |               |                             |                             |
|                       |                             |                           |                    |             |               |                             |                             |
|                       |                             |                           |                    |             |               |                             |                             |
|                       |                             |                           |                    |             |               |                             |                             |

**Figura 16 - Tela do cliente** 

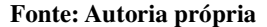

### 4.4 IMPLEMENTAÇÃO DO SISTEMA

 O Thymeleaf pode incluir partes de outras páginas como fragmentos usando o comando *th:replace*, que permite o agrupamento de fragmentos em uma ou várias páginas. Foi implementado o conceito de leiaute padrão por meio desse recurso, como mostrado na Listagem 1, que exibe a página *layout.html*. Essa página acessa os conteúdos necessários como, o menu *sidebar*, o *header* e o *footer*, que foram estruturados individualmente em arquivos HTML, e os integra junto ao corpo e apresenta ao usuário como uma página só. Nas linhas 27, 33 e 40 da Listagem 1, o comando th:replace substitui a *div* pela sua correspondente em outra página HTML. A expressão após os dois pontos duplos é um seletor de fragmento (nome do fragmento).

Para exibir o conteúdo principal (corpo), que é um componente que é alterado de acordo com a página que o usuário está acessando e, como essas páginas dependem de uma conexão com o *controller*, é utilizado o comando "layout:fragment" pois ele oferece recursos mais avançados para trabalhar com as respostas oriundas do *controller.*

```
Listagem 1 - Layout Padrão
```

```
1 <!DOCTYPE html> 
2 <html lang="pt" xmlns="http://www.w3.org/1999/xhtml"
3 xmlns:th="http://www.thymeleaf.org"
4 xmlns:layout="http://www.ultraq.net.nz/thymeleaf/layout"
        5 xmlns:sec="http://www.thymeleaf.org/extras/spring-security">
6 <head>...</head>
22 <br/>body>
23 <div class="layout-main">
24 <aside>
25 <div class="wrapper" sec:authorize="hasRole('ROLE_ADMIN')">
26 <div class="row row-offcanvas row-offcanvas-left"
27 th:replace="fragments/sidebar :: nav-sidebar">
28 <span>menu</span>
29 \left( \frac{\text{div}}{\text{div}} \right)30 \times /div>31 </aside>
32 <div class="container-fluid ">
33 <header th:replace="fragments/header :: cabecalho">
34 <div>header</div>
35 </header>
36 <section layout:fragment="corpo">
37 <div>conteudo</div>
38 </section>
39 \times /div>40 <footer th:replace="fragments/footer :: rodape">
41 <div>footer</div>
42 </footer>
43 </div>
44 <script>...</script>
87 </body>
88 </html>
```
 Para que o sistema saiba por quais componentes devem ser feitos as substituições, é preciso utilizar outras funcionalidades do Thymeleaf nas páginas correspondentes, como mostra no exemplo do arquivo footer.html da Listagem 2. Na linha 8, é utilizado o comando t*h:fragment* para distinguir que é aquele segmento do código que irá substituir o campo apontado na linha 40 da Listagem 1. O mesmo procedimento é utilizado nas páginas header.html e sidebar.html para substituir seus respectivos campos do leiaute padrão.

Outra funcionalidade que se destaca na Listagem 1 é o comando da linha 19 *sec:authorize="hasRole('ROLE\_ADMIN')"*, que é utilizado para restringir o acesso do menu principal apenas aos usuários com papel de administrador isso é, apenas aos corretores.

**Listagem 2 - footer.html** 

```
1 <!DOCTYPE html> 
2 <html lang="pt" xmlns="http://www.w3.org/1999/xhtml"
3 xmlns:th="http://www.thymeleaf.org">
4 <head>
5 <meta charset="UTF-8">
```

```
6 \times/head>
7 <body>
8 <footer class="layout-footer" th:fragment="rodape">
9 <div class="container">
10 <span class="footer-copy">TCC - Matheus Tonial.</span>
11 \times /div>12 </footer>
13 \langle /body \rangle14 </html>
```
A restrição de acesso também é usada na página principal, como pode ser visto na Listagem 3, que contém um segmento da página *index.html*, para diferenciar o conteúdo disponível ao corretor e ao cliente, linhas 24 e 232, respectivamente, separando-os por meio do comando *sec:authorize* que torna a *div* disponível somente a quem tem a permissão adequada (administrador ou cliente).

**Listagem 3 - index.html** 

```
1 <!DOCTYPE html> 
2 <html lang="pt" xmlns="http://www.w3.org/1999/xhtml"
3 xmlns:th="http://www.thymeleaf.org"
4 xmlns:sec="http://www.thymeleaf.org/extras/spring-security"
5 xmlns:layout="http://www.ultraq.net.nz/thymeleaf/layout4"
6 layout:decorate="~{layout}">
... 
11 <br/>body>
12 <section class="layout-content " layout:fragment="corpo">
... 
24 <div class="container" sec:authorize="hasRole('ADMIN')">...</div>
232 <div class="container" sec:authorize="hasRole('USER')">...</div> 
... 
299 </section>
300 </body>
301 </html>
```

```
Fonte: Autoria própria
```
Ainda na Listagem 3, destaca-se a linha 12 na qual é utilizado o comando *layout:fragment* para especificar a seção que será apresentada dentro do corpo na Listagem 1 e para efetuar a ligação entre as duas páginas é utilizado o componente *decorate,* na linha 6, que indica qual página contém o campo a ser substituído que, nesse caso, é o leiaute.

 A Listagem 4 mostra como foi realizada a configuração do Spring Security. Na linha 19 é utilizada a anotação *@EnableWebSecurity* para indicar ao Spring que essa é a classe responsável pela segurança e habilitar o seu suporte *web* e é estendida a classe *WebSecurityConfigurerAdapter,* na linha 21, para ter acesso ao seus métodos.

 O método *configure* foi utilizado em três lugares da classe: na linha 34 para definir quem tem autorização de acesso às páginas do sistema, na linha 56 para determinar os caminhos do projeto a serem ignorados pelo sistema e na linha 78 para efetuar a autenticação do usuário que está tentando realizar o *login*. Para isso, é utilizado o *UserDetailsService* na linha 68, para pegar os dados do usuário no banco de dados por meio do *e-mail* fornecido na tela de autenticação e, então, com o *PasswordEncoder* na linha 73, criptografar e comparar a senha utilizada no *login* com a senha registrada no banco de dados.

```
Listagem 4 – WebSecurityConfig
```

```
1 package utfpr.edu.br.tcc.config;
2 
3 import ...
18 
19 @EnableWebSecurity 
20 @EnableGlobalMethodSecurity(securedEnabled = true)
21 public class WebSecurityConfig extends WebSecurityConfigurerAdapter {
22 
23 @Autowired 
24 private UsuarioRepository usuarioRepository;
25 
26 @Autowired 
27 private UsuarioService usuarioService;
28 
29 public WebSecurityConfig(UsuarioService usuarioService){
30 this.usuarioService = usuarioService;
31 }
32 
33 @Override 
34 protected void configure(HttpSecurity http) throws Exception{
35 http.csrf().disable().exceptionHandling().accessDeniedPage("/403")
36 .and().formLogin().loginPage("/login").defaultSuccessUrl("/")
37 .failureUrl("/login?error=bad_credentials").permitAll()
38 .and().authorizeRequests()
39 .antMatchers("/usuarios/**").permitAll()
40 .antMatchers("/index/**").hasAnyRole("USER", "ADMIN")
41 .antMatchers("/estados/**").hasRole("ADMIN")
42 .antMatchers("/cidades/**").hasRole("ADMIN")
43 .antMatchers("/emails/**").hasRole("ADMIN")
44 .antMatchers("/marcas/**").hasRole("ADMIN")
45 .antMatchers("/veiculos/**").hasRole("ADMIN")
46 .antMatchers("/relatorios/**").hasRole("ADMIN")
47 .antMatchers("/tipo_Seguros/**").hasRole("ADMIN")
48 .antMatchers("/seguros/**").hasRole("ADMIN")
49 .antMatchers("/relatorio/**").hasRole("ADMIN")
50 .antMatchers("/**").hasAnyRole("USER", "ADMIN");
51 
52 http.headers().frameOptions().sameOrigin();
53 }
54 
55 @Override 
56 public void configure(WebSecurity web) throws Exception{
57 web.ignoring().antMatchers("/fragments/**")
58 .antMatchers("/images/**")
59 .antMatchers("/webjars/**")
60 .antMatchers("/assets/**")
```

```
61 .antMatchers("/css/**")
62 .antMatchers("/static/**")
63 .antMatchers("../resources/static/js/**")
64 .antMatchers("/layout/**");
65 }
66 
67 @Bean 
68 public UserDetailsService userDetailsService(){
          return new UsuarioService(usuarioRepository);
70 }
71 
72 @Bean 
73 public PasswordEncoder passwordEncoder(){
74 return new BCryptPasswordEncoder(10);
75 }
76 
77 @Override 
78 protected void configure(AuthenticationManagerBuilder auth) 
  throws Exception{
79 auth.userDetailsService(userDetailsService()) 
  .passwordEncoder(passwordEncoder());
80 }
81 
82 @Bean 
83 DaoAuthenticationProvider authenticationProvider(){
84 DaoAuthenticationProvider daoAuthenticationProvider = 
  new DaoAuthenticationProvider();
85 daoAuthenticationProvider.setPasswordEncoder(passwordEncoder());
86 daoAuthenticationProvider.setUserDetailsService(this.usuarioService);
87 return daoAuthenticationProvider;
88 }
89 }
```
 A Listagem 5 apresenta como foi desenvolvida a classe de seguro. Utilizou-se a anotação *@Entity*, na linha 13, para vincular tabela do banco de dados e a *@Table* para definir o nome da tabela correspondente, tornando assim todos os atributos da classe uma coluna na tabela do banco. Há campos na tabela que não podem ser nulos e, para isso, foi usado a anotação *@NotNull* nos atributos correspondentes.

#### **Listagem 5 - Classe Seguro**

```
1 package utfpr.edu.br.tcc.model;
\frac{2}{3}3 import ...
12 
13 @Entity 
14 @Table(name = "seguros")
15 @Data 
16 @AllArgsConstructor 
17 @NoArgsConstructor 
18 @EqualsAndHashCode 
19 @ToString 
20 public class Seguro {
21 
22 @Id
```

```
23 @GeneratedValue(strategy = GenerationType.IDENTITY)
24 private Long id;
25 
26 @Column(nullable = false)
27 private Double valor;
28 
29 @NotNull 
30 @Column(nullable = false)
31 private Integer nParcelas;
32 
33 @NotNull 
34 @Column(nullable = false)
35 private Integer parcelasPagas;
36 
37 @Column(nullable = true)
38 private String situacao;
39 
40 @DateTimeFormat(pattern = "dd/MM/yyyy")
41 @Column(name= "dataSeg", nullable = false, 
  columnDefinition = "DATE")
42 private LocalDate dataSeg;
43 
44 @DateTimeFormat(pattern = "dd/MM/yyyy")
45 @Column(name= "vencimento", nullable = true, 
  columnDefinition = "DATE")
46 private LocalDate vencimento;
47 
48 @NotNull 
49 @ManyToOne 
50 @JoinColumn(name = "usuario_id", referencedColumnName = "id", 
 nullable = false)
51 private Usuario usuario;
52 
       @NotNull
54 @ManyToOne 
55 @JoinColumn(name = "tipo_id", referencedColumnName = "id", 
 nullable = false)
56 private Tipo_Seguro tipoSeguro;
57 
58 @OneToOne 
59 @JoinColumn(name = "veiculo_id", referencedColumnName = "id", 
  nullable = true, columnDefinition = "bigint")
60 private Veiculo veiculo;
61 
62 @NotNull 
63 @OneToOne 
64 \thetaJoinColumn(name = "email_id", referencedColumnName = "id",
  nullable = false)
65 private Email email;
66 }
```
**Fonte: Autoria própria** 

 A Listagem 6 contém uma parte do código do *controller* de seguro, mais especificamente os métodos de salvar e listar seguros. Destaca-se na linha 46 o caminho que se encontra o HTML que fará as requisições e receberá os dados do *controller*.

 Na linha 55 é definido o método para salvar os dados do seguro, o qual recebe os dados do formulário do seguro e define os valores para os outros atributos que não estão presentes na tela de cadastro. Com a mensagem de *e-mail*, o número de parcelas pagas e a data de vencimento do seguro, ainda dentro do método após salvar o seguro na linha 59 é realizado um laço de repetição para criar cada entidade de parcela correspondente a quantidade de parcelas selecionadas pelo usuário.

 O método para listar os registros do seguro é exibido na linha 94. Esse método, além de efetuar a busca pelos seguros, também chama o método carregar, da linha 77, que faz a busca pelas parcelas e *e-mails* em suas respectivas classes. Ainda no método é feito uma lista das parcelas contendo a data de vencimento, o *status* e o *id* do seguro. Essa lista é utilizada para analisar o prazo de vencimento das parcelas e apresentar o botão para enviar a notificação.

**Listagem 6 - SeguroController** 

| $1\,$ | package utfpr.edu.br.tcc.controller;                             |
|-------|------------------------------------------------------------------|
| 2     |                                                                  |
| 3     | import                                                           |
| 26    |                                                                  |
| 27    | @Controller                                                      |
| 28    | @RequestMapping(''/sequences")                                   |
| 29    | public class SeguroController {                                  |
| 30    |                                                                  |
| 31    | <b>@Autowired</b>                                                |
| 32    | private SequroRepository repository;                             |
| 33    | <b>@Autowired</b>                                                |
| 34    | private UsuarioRepository usuarioRepository;                     |
| 35    | @Autowired                                                       |
| 36    | private Tipo_SeguroRepository tipo_seguroRepository;             |
| 37    | @Autowired                                                       |
| 38    | private VeiculoRepository veiculoRepository;                     |
| 39    | @Autowired                                                       |
| 40    | private EmailRepository emailRepository;                         |
| 41    | <b>@Autowired</b>                                                |
| 42    | private ParcelasRepository parcelasRepository;                   |
| 43    | @Autowired                                                       |
| 44    | EnvioEmail envioEmail;                                           |
| 45    |                                                                  |
| 46    | ModelAndView modelAndView = $new$ ModelAndView ("sequro/list");  |
| 53    |                                                                  |
| 54    | $($ PostMapping $($ "/salvar")                                   |
| 55    | public ModelAndView salvar (Sequro sequro, BindingResult result, |
|       | RedirectAttributes attr) {                                       |
| 56    | seguro.setEmail(emailRepository.findOne(1L));                    |
| 57    | sequro.setParcelasPagas(0);                                      |
| 58    | sequro.setVencimento(sequro.qetDataSeq().plusYears(1L));         |
| 59    | repository.save(sequro);                                         |
| 60    | int nPar = $1$ ;                                                 |
| 61    | $do \{$                                                          |
| 62    | Parcelas parcelas = $new$ Parcelas();                            |
| 63    | parcelas.setDataVencimento(sequro.getDataSeq()                   |

```
 .plusMonths(nPar));
64 parcelas.setDataPago(null);
65 parcelas.setStatus("aberto");
66 parcelas.setSeguro(seguro);
67 String tamanho = Integer.toString(nPar)+"/" 
  +Integer.toString(seguro.getNParcelas());
68 parcelas.setTamanho(tamanho);
69 parcelasRepository.save(parcelas);
70 nPar++;
71 } while (nPar <= seguro.getNParcelas());
72 
73 attr.addFlashAttribute("mensagem", "Seguro inserido com 
  sucesso!");
74 return new ModelAndView("redirect:/seguros");
75 }
76 
77 public ModelAndView carregar(@PageableDefault Pageable pageable){
78 modelAndView.addObject("parcelas", 
  parcelasRepository.findAll(pageable));
79 modelAndView.addObject("emails", 
 emailRepository.findAllByOrderById(pageable));
80 modelAndView.addObject("email", new Email());
81 List<Parcelas> pc = parcelasRepository.findAllByOrderById();
82 
83 StringBuilder list1 = new StringBuilder();
84 for(int i = 1; i < pc.size(); i++){
85 list1.append(pc.get(i-1).getDataVencimento() 
  .toString()).append(";")
86 . append(pc.get(i-1).getStatus()).append(";")
87 .append(pc.get(i-1).getSeguro()
   .getId()).append(",");
88 }
89 modelAndView.addObject("listaParcelaSeq", list1);
90 return modelAndView;
91 }
92 
93 @GetMapping 
94 public ModelAndView listar(@PageableDefault Pageable pageable) {<br>95 Page<Seguro> page = repository.findAllByOrderById(pageable);
          95 Page<Seguro> page = repository.findAllByOrderById(pageable);
96 modelAndView.addObject("seguros", page);
97 modelAndView.addObject("seguro", new Seguro());
98 carregar(pageable);
99 return modelAndView;
100 }
101 }
```
 A Listagem 7 representa um segmento do seguro/list.html que é referenciado no *controller* de seguro. Esse segmento corresponde à tabela com a listagem de seguros. Na linha 136 é utilizado o comando *th:each* para preencher as linhas da tabela com os seguros que foram passados pelo método responsável por listar os seguros no *controller*, é utilizada a variável "s" para representar cada objeto dentro da lista de seguros e exibir seus elementos nas respectivas colunas.

 Dentre essas colunas é importante ressaltar a linha 145, na qual se encontra o botão para visualizar as parcelas sendo feita uma requisição para a página de parcelas que é redirecionada para um componente *iframe* pelo comando *target*. O botão responsável por enviar a notificação por *e-mail,* na linha 152, que permanece oculto até que o prazo de vencimento do seguro ou das parcelas esteja prestes a esgotar, na mesma coluna há dois campos *labels* que ficam ocultos e são usados pelo JavaScript para tornar o botão visível, quando necessário.

**Listagem 7 - Lista de Seguros** 

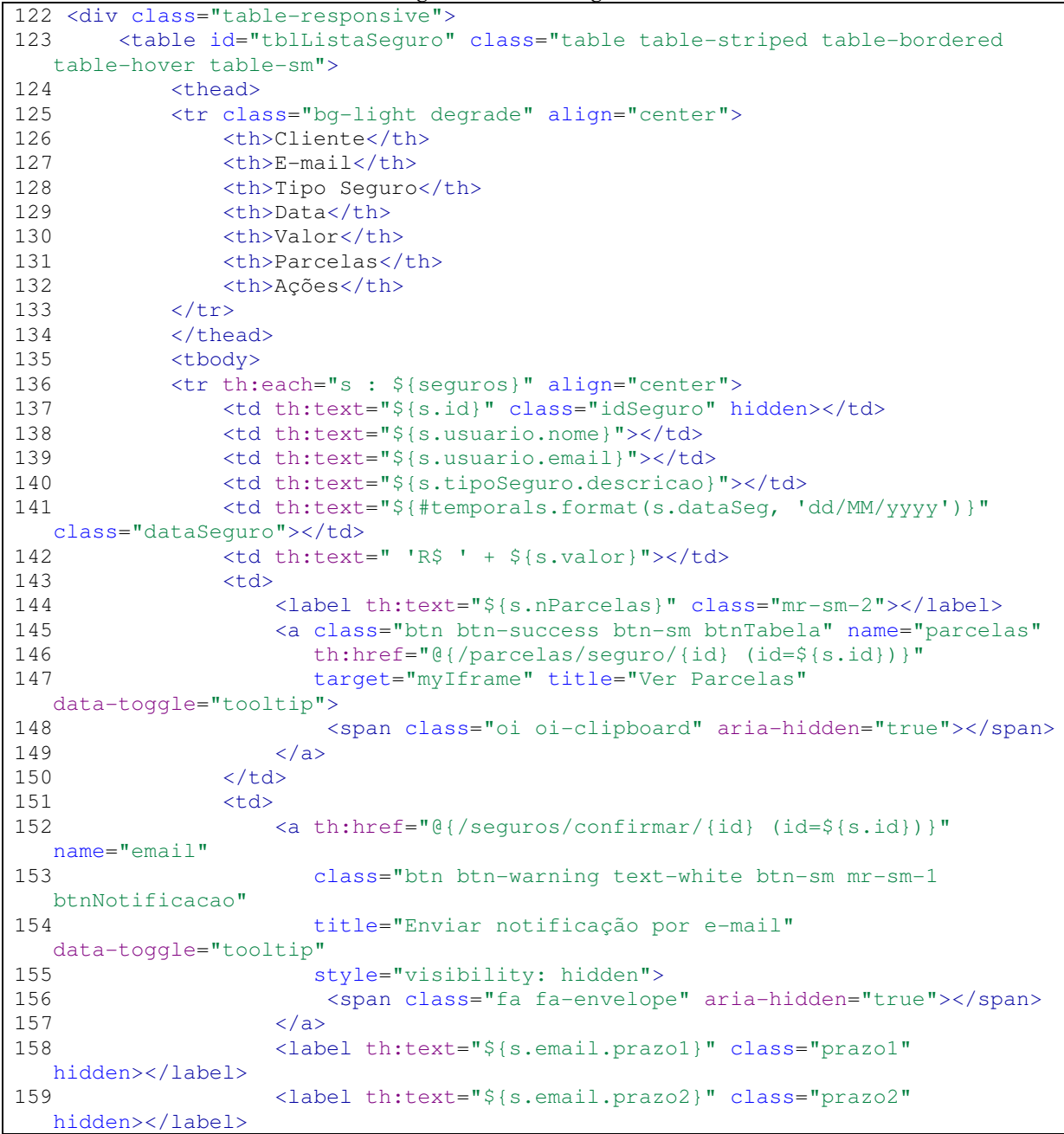

```
160 <a th:href="@{/seguros/{id} (id=${s.id})}" name="edit"
161 class="btn btn-info btn-sm btnEditarSeguro mr-sm-1">
162 <span class="oi oi-pencil" title="Editar"
   aria-hidden="true"></span>
163 \langle /a>
164 <input type="hidden" name="_method" value="DELETE"/>
165 <button class="btn btn-danger btn-sm mr-sm-1" name="delete"
166 data-toggle="modal" data-target="#confirmRemove"
167 th:attr="data-id=${s.id}, data-name=${s.usuario.nome}">
168 <span class="oi oi-circle-x" title="Excluir"
   aria-hidden="true"></span>
169 </button>
170 </td>
171 </tr>
221 </tbody>
222 </table>
223 <label th:text="${listaParcelaSeg}" id="listagemParcela" hidden></label>
224 </div>
```
 A Listagem 8 exibe o código da janela *modal* das parcelas que consiste em um componente *Inline Frame* (*iframe*) que serve para integrar um documento ou até uma página *web* externa dentro da página atual. Nesse caso, ele recebe a requisição e irá apresentar a página com a lista de parcelas, que possui o mesmo conceito da listagem de seguros apresentado anteriormente.

**Listagem 8 - Modal de parcelas** 

```
228 <div th:replace="fragments/modalSeguro :: modalSeguro"></div>
229 <div class="tabelaParcelas">
230 <div class="modal fade" id="tblParcelas" tabindex="-1" 
  role="dialog" aria-labelledby="exampleModalLabel"
231 aria-hidden="true">
232 <div class="modal-dialog modal-lg" role="document">
233 <div class="modal-content">
234 <div class="modal-header">
235 <h5 class="modal-title" id="exampleModalLabel"> 
  Parcelas do Seguro</h5>
236 <button type="button" class="close" 
   data-dismiss="modal" aria-label="Close">
237 <span aria-hidden="true"></span>
238 </button>
239 </div>
240 <div class="modal-body">
241 <div>
242 <iframe name="myIframe" id="myIframe" 
   frameborder="0" scrolling="no" src=""
243 style="width: 635px; height: 265px; 
  border: none; margin: 0 auto; display: block;">parcelas... 
244 \langle /iframe>
245 </div>
246 \langle \text{div} \rangle247 \langle \text{div} \rangle248 </div>
249 </div>
```
 A Listagem 9 exibe como foi desenvolvida a validação dos campos do formulário de cadastro de seguros. Foi utilizada a biblioteca JavaScript, *jQuery* e o *plugin validation* que fornece um conjunto de funções de validação. A função inicia na linha 206, sendo passado o valor do *id* do formulário que será validado. São utilizadas as funções para fazer a validação da quantidade de caracteres e dos campos obrigatórios. Ainda, são validados os campos de data do seguro e, para isso, foi necessário criar uma função (linha 170) que realiza a validação tanto para confirmar que é uma data válida quanto para garantir que é do ano atual. Para os campos do tipo *select*, foi inserido o atributo *required* para garantir que o usuário selecione um dos valores fornecidos.

**Listagem 9 – Validação do seguro** 

```
170 $.validator.addMethod("dataValid", function (value, element) {
171 var dataT = value.split('/');
172 var hoje = new Date();
173 hoje = hoje.getFullYear();
174 var msgDia = "Data invalida!"
175 if (dataT[1] > 0 && dataT[1] < 13 && dataT[0] > 0 && dataT[2] 
  == hoje) {
176 if (dataT[1] == 04 || dataT[1] == 06 || dataT[1] == 9 || 
\det \text{at}^{-1} = 11 {<br>177
            177 if (dataT[0] < 31) {
178 return true;
179 } else {
180 msgDia;
181 return false;
182 }
183 } else if (dataT[1] == 2) {
184 if (dataT[0] < 30) {
185 return true;
186 } else {
187 msgDia;
188 return false;
189 }
190 } else {
191 if (dataT[0] < 32 && dataT[1] != 2) {
192 return true;
193 } else {
194 msgDia;
195 return false;
196 }
197 }
198 } else {
199 msgDia;
200 return false;
201 }
202 return true
203 }, msgDia);
204
```

```
205 $(function () {
206 $('#formNewEdit').validate({
207 rules: {
208 valor: {
             209 maxlength: 45,
210 minlength: 4,
211 required: true
212 },
213 dataSeg: {
214 dataValid: true,
215 required: true
216 }
217 },
218 submitHandler: function (form) {
219 form.submit();
220 }
221 });
222 })
```
 A Listagem 10 exemplifica como o *controller* da página de relatório de seguros por cliente foi desenvolvido. O modelo dos relatórios foi desenvolvido com o JasperReport, que facilita a elaboração de relatórios sendo necessário apenas informar as tabelas do banco de dados que serão utilizadas e realizar a consulta apropriada para inserir os campos necessários. No *controller* foram desenvolvidos dois métodos correspondentes ao relatório. Na linha 49 da Listagem 10 está o método responsável por apresentar o relatório na página e por efetuar o *download* e, na linha 61, está o método para enviar o relatório por *e-mail*.

**Listagem 10 - RelatorioClienteController** 

```
1 package utfpr.edu.br.tcc.controller;
2 
3 import ...
32 
33 @Controller 
34 @RequestMapping("/relatorio/cliente")
35 public class RelatorioClienteController {
36 
37 @Autowired 
38 private SeguroRepository repository;
39 @Autowired 
40 private SeguroReportService seguroReportService;
41 @Autowired 
42 private GerarRelatorio gerarRelatorio;
43 @Autowired 
44 private EnvioEmail envioEmail;
45 
46 ModelAndView modelAndView = new 
  ModelAndView("relatorios/relatorioCliente");
47 
48 @GetMapping("/seguro")
49 public void export(@RequestParam("cliente") String cliente, 
  @RequestParam(value = "botao") String botao,
50 HttpServletResponse response,
```

```
 RedirectAttributes attributes)
51 throws IOException, JRException, SQLException {
52 JasperPrint jasperPrint = seguroReportService 
  .generatePromissoria(1L, "Relatório de Seguros por Cliente", cliente, 
  "classpath:/reports/ClienteSeguroReport.jrxml", "", "");
53 if (botao.equalsIgnoreCase("mostrar")) {
54 gerarRelatorio.imprimir(response, jasperPrint);
55 } else if (botao.equalsIgnoreCase("baixar")) {
56 gerarRelatorio.baixar("RelatorioCliente.pdf", response, 
  jasperPrint);
57 }
58 attributes.addFlashAttribute("mensagem","Relatorio gerado com 
  sucesso!");
59 }
60 @GetMapping("/email")
61 public void email(@RequestParam("cliente") String cliente, 
  @RequestParam("endereco") String endereco,
62 @RequestParam("assunto") String assunto, 
  @RequestParam("texto") String texto,
63 HttpServletResponse response) throws 
  IOException, JRException, SQLException {
64 JasperPrint jasperPrint = seguroReportService 
   .generatePromissoria(1L, "Relatório de Seguros por Cliente", cliente, 
   "classpath:/reports/ClienteSeguroReport.jrxml", "", "");
65 gerarRelatorio.imprimir(response, jasperPrint);
66 envioEmail.enviarArquivo(endereco, assunto, texto, 
  gerarRelatorio.gerarPdf(jasperPrint), "RelatorioCliente.pdf");
67 }
68 }
```
 Para que ambos os métodos possam gerar os relatórios é chamado um método em comum nas linhas 52 e 64, no qual são passados os valores necessários como, o título e subtítulo, o elemento a ser filtrado no relatório (nesse exemplo sendo o nome do cliente) e o caminho do arquivo criado pelo JasperReport. Esse método foi desenvolvido na classe *SeguroReport* apresentada na Listagem 11, que se encarrega de pegar os parâmetros passados pelos *controllers* de relatórios e com a assistência do JasperPrint gerar o relatório necessário.

**Listagem 11 - SeguroReport** 

```
1 package utfpr.edu.br.tcc.report.decorator;
2 
3 import ...
24 
25 @Transactional 
26 @Repository 
27 public class SeguroReport {
28 
29 @Autowired 
30 @Qualifier("jdbcTemplate")
31 private JdbcTemplate jdbcTemplate;
32 @Autowired<br>33 private Rea
        private ResourceLoader resourceLoader;
34 
35 public JasperPrint generatePromissoria(Long id, String titulo,
```

```
 String descricao, String caminho, String ordem, String sub) 
36 throws SQLException, JRException, IOException {
37 
38 Connection conn = jdbcTemplate 
  .getDataSource().getConnection();
39 String path = resourceLoader 
   .getResource(caminho).getURI().getPath();
40 JasperReport jasperReport = JasperCompileManager 
  .compileReport(path);
41 Map<String, Object> parameters = new HashMap<>();
42 parameters.put("TITULO", titulo);
43 parameters.put("ID", id);
44 parameters.put("DESCRICAO", descricao);
45 parameters.put("ORDEM", ordem);
46 parameters.put("SUBTITULO", sub);
47 JasperPrint print = JasperFillManager.fillReport(jasperReport,
  parameters, conn);
48 return print;
49 }
66 }
```
 Para que o primeiro método da Listagem 10 possa mostrar e fazer o *download* do relatório são utilizados dois métodos que se encontram na classe GerarRelatorio apresentada na Listagem 12. Para disponibilizar o relatório na tela do usuário é utilizado o método imprimir na linha 31, que recebe o arquivo e o converte em PDF e, por meio do JasperExportManager é exportado o arquivo. Na página HTML dos relatórios é utilizado o componente *iframe* para apresentar o PDF do relatório sem precisar ser redirecionado.

 Para fazer o *download* do relatório é utilizado o método baixar da linha 38, que além de receber o arquivo, também recebe o nome que será definido com o formato e com o auxílio do JasperExportManager é exportado o arquivo.

#### **Listagem 12 - GerarRelatorio**

```
1 package utfpr.edu.br.tcc.service;
2 
3 import ...
27 
28 @Service 
29 public class GerarRelatorio {
30 
31 public void imprimir(HttpServletResponse response, 
  JasperPrint jasperPrint)
32 throws IOException, JRException{
33 response.setContentType("application/pdf");
34 OutputStream out = response.getOutputStream();
35 JasperExportManager.exportReportToPdfStream(jasperPrint, out);
36 }
37 
38 public void baixar(String nomeArquivo, HttpServletResponse 
  response, JasperPrint jasperPrint)
39 throws IOException, JRException {
40 response.setContentType("application/x-download");
```

```
41 response.setHeader("Content-Disposition",
42 String.format("attachment; filename=\""+nomeArquivo+"\""));
43 OutputStream out = response.getOutputStream();
44 JasperExportManager.exportReportToPdfStream(jasperPrint, out);
45 }
46 }
```
 Para enviar o relatório por *e-mail* foi desenvolvida a classe EnvioEmail exposta na Listagem 13, que possui dois métodos para envio de *e-mail*, um para enviar apenas mensagens e outro com a possibilidade de anexar um arquivo ao *e-mail*.

 Em ambos os casos é utilizado o JavaMailSender para compor o *e-mail*, passando o endereço a ser enviado, o assunto e a mensagem do *e-mail*. Para enviar o relatório pelo *e-mail*  é utilizado o segundo método, no qual é empregado o MimeMessage que permite anexar arquivos ao *e-mail*, necessitando apenas do arquivo e o nome.

**Listagem 13 - EnvioEmail** 

```
1 package utfpr.edu.br.tcc.service;
2 
3 import ...;
12 
13 @Service 
14 public class EnvioEmail {
15 
16 @Autowired 
17 private JavaMailSender mailSender;
18 
19 public void enviarMensagem(String endereco, String assunto, 
  String menssagem){
20 SimpleMailMessage email = new SimpleMailMessage();
21 email.setTo(endereco);
22 email.setSubject(assunto);
23 email.setText(menssagem);
24 mailSender.send(email);
25 }
26 
27 public void enviarArquivo(String endereco, String assunto, 
 String menssagem, byte[] bytes, String nomeArquivo) {
28 MimeMessage message = mailSender.createMimeMessage();
29 try {
30 MimeMessageHelper helper = new MimeMessageHelper(message, 
  true);
31 helper.setTo(endereco);
32 helper.setSubject(assunto);
33 helper.setText(menssagem);
34 helper.addAttachment(nomeArquivo, new 
  ByteArrayResource(bytes));
35 mailSender.send(message);
36 } catch (MessagingException e) {
37 e.printStackTrace();
38 }
39 }
40 }
```
### **5 CONCLUSÃO**

O objetivo principal deste trabalho foi desenvolver um sistema *web* para auxiliar os corretores no controle e gerenciamento dos pagamentos de seguro. Para isso foram analisados os requisitos e as necessidades referentes às funcionalidades que o sistema deveria dispor.

Existem várias corretoras de seguro franquiadas, que possuem um sistema para a efetivação de seguros fornecidos pela própria empresa, mas não são todas que possuem um sistema para o controle do pagamento, tanto para os seguros quanto para suas parcelas. Nesses casos, fica em função dos funcionários criarem planilhas e tabelas para manter esses registros atualizados.

Assim, esse sistema teve como objetivo atender a esta necessidade possibilitando cadastrar e acompanhar o andamento dos seguros e permitindo que o corretor tenha um meio simples e ágil de alertar o cliente a respeito de seus pagamentos. Além de possibilitar que o próprio cliente possa ter acesso ao sistema para visualizar e acompanhar os pagamentos de seus seguros.

Diversas ferramentas foram utilizadas no desenvolvimento desse projeto, como o Bootstrap, que é um *framework* para auxiliar a elaboração das páginas *web*, fornecendo componentes simples, fáceis de serem utilizados e eficientes em relação ao *design* e funcionalidades desejadas. O Thymeleaf, que facilitou o desenvolvimento por oferecer a possibilidade de reutilização de código, evitando que precise escrever em todas as páginas o mesmo código, já que é possível associar fragmentos de diversas páginas para formar um leiaute padronizado. O Spring, que fornece várias ferramentas tanto para o auxílio no desenvolvimento do projeto quanto para garantir a segurança dos dados cadastrados, pois são realizados cadastro dos clientes e suas informações devem permanecer armazenadas de forma segura.

Após o desenvolvimento do sistema, verificou-se que os objetivos definidos para este projeto foram alcançados, atendendo as necessidades do corretor e do cliente, fornecendo uma maneira mais fácil, ágil e segura de controlar os pagamentos de cada cliente e permitindo que o cliente possa se manter informado por meio do acesso à página dos dados dos seus pagamentos.

# **REFERÊNCIAS**

BERNERS-LEE, T. et al. The World-Wide Web. Communications of the ACM, New York, v.37, n.8, p.76-82, Aug. 1994.

cgi.br. **TIC Empresas 2012 revela que metade das empresas de grande porte já usam as redes sociais**. 2013. Disponível em: < http://www.cgi.br/noticia/tic-empresas-2012-revelaque-metade-das-empresas-de-grande-porte-ja-usam-as-redes-sociais/>. Acesso em: 28 mar. 2018.

DOOLEY, John. **Software development and professional practice**. 1ª edição, Apress, 2011

FERRANTE, A. J.; RODRIGUEZ, M. V. R. **Tecnologia de Informação e gestão empresarial**. 2ª ed., E-Papers: Rio de Janeiro, 2004.

MARTINS, Jose Carlos Cordeiro. **Técnicas para gerenciamento de projetos de software**. 1ª edição, BrasPort: Rio de Janeiro, 2007.

PRESSMAN, Roger. **Engenharia de software**. Rio de Janeiro: McGraw-Hill, 2008.

RAMAKRISHNAN, R.; GEHRKE, J. **Sistemas de gerenciamento de banco de dados**. 3ª edição AMGH Editora: Porto Alegre, 2008.

SAMPAIO, Cleuton. **Web 2.0 e Mashups:** Reinventando a Internet. 1ª edição, BrasPort: Rio de Janeiro, 2007.

SCHUNCKE, Alex. **Comunicação de dados síncrona x assíncrona**. 2013. Disponivel em:<https://www.oficinadanet.com.br/post/9978-comunicacao-de-dados-sincrona-xassincona>. Acesso em: 11 de maio 2018.

SEBRAE. **Corretora de seguros**. 2018. Disponível em: http://www.sebrae.com.br/sites/PortalSebrae/ideias/como-montar-uma-corretora-deseguros,f7887a51b9105410VgnVCM1000003b74010aRCRD. Acesso em: 20 mar. 2018.

SILVEIRA, P. et al. **Introdução à arquitetura de design de software:** Uma Visão Sobre a Plataforma Java. 1ª edição, Elsevier Brasil: São Paulo, 2011.

SOUZA, Alberto. **Spring MVC**: Domine o principal framework web Java. Editora: Casa do Código, 2015.